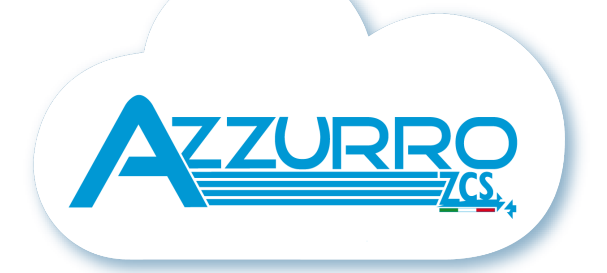

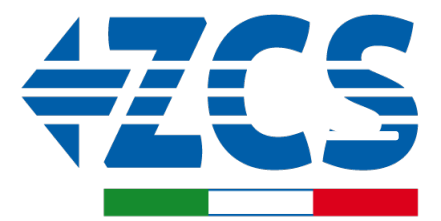

**SCAN ME** FOR INSTALLATION<br>TUTORIALS & DOCUMENTATION

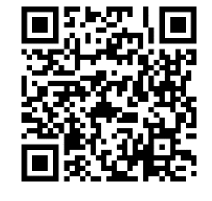

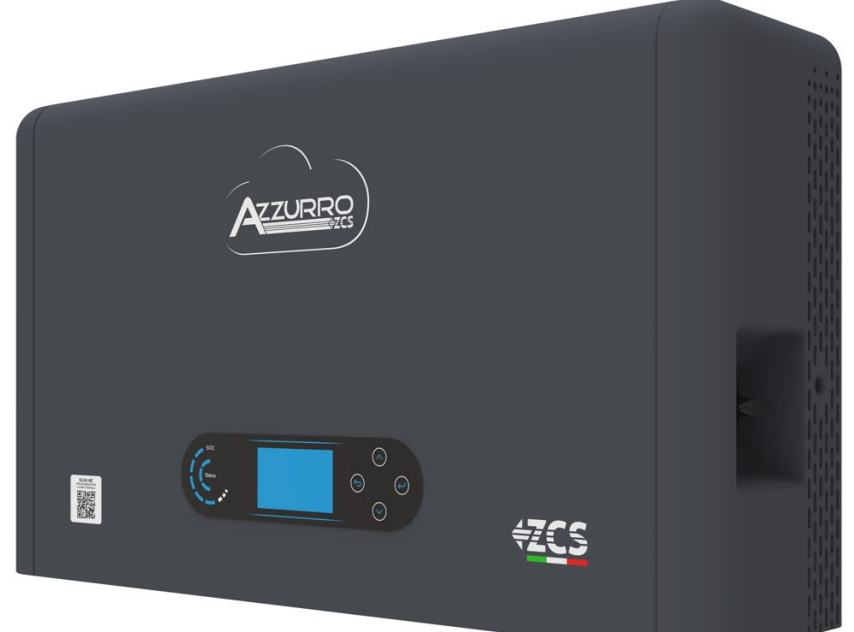

# **GUIDA RAPIDA INVERTER IBRIDO HYD3000-HYD6000- ZP1**

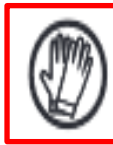

**Indossare sempre indumenti protettivi e/o dispositivi di protezione personale**

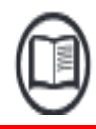

**Consultare sempre il manuale**

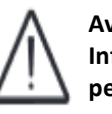

**Avviso generico – Informazioni Importanti per la sicurezza**

# **COMUNICAZIONE IMPORTANTE**

All'interno della scatola di questo prodotto sono disponibili la guida rapida in lingue inglese e italiano . Si ricorda che potrebbero essere disponibili delle revisioni pi aggiornate delle guide rapide in dotazione. Pertanto, al fine di garantire la corretta procedura installativa e manutentiva è necessario verificare la documentazione, disponibile in tutte le lingue, all'interno della sezione documentazione o prodotti del sito [www.zcsazzurro.com](http://www.zcsazzurro.com/), la stessa documentazione è disponibile anche scansionando il QrCode posto sul frontale del prodotto o direttamente all'interno della app Azzurro Operators. Sulle piattaforme indicate sopra sono disponibili anche datasheet, note tecniche, certificazioni e termini e condizioni di garanzia.

#### **INDICE**

# **INDICE**

[1. INSTALLAZIONE E DISTANZE](#page-3-0) [2. INSTALLAZIONE](#page-4-0) [3. DISPLAY & PULSANTI](#page-6-0) [4. MENU' PRINCIPALE](#page-7-0) [5. CONNESSIONE ALLA RETE](#page-8-0) [6. CONNESSIONI FOTOVOLTAICO](#page-8-0) [7. CONNESSIONE DELLA COMUNICAZIONE –](#page-9-0) PORTA COM [8. CONNESSIONE BATTERIE](#page-11-0) [9.1 SETTAGGIO CANALI FOTOVOLTAICO](#page-13-0) [9.2 SETTAGGIO CANALE BATTERIA](#page-13-0)  [10.1 MISURA DELLO SCAMBIO ATTRAVERSO SENSORE CT](#page-14-0) [10.2 MISURA DELLO SCAMBIO ATTRAVERSO METER DDSU](#page-15-0) [10.2.1 SETTAGGIO METER DDSU SU SCAMBIO ED INVERTER](#page-16-0) [10.2.2 MISURA DELLA PRODUZIONE ESTERNA ATTRAVERSO METER DDSU](#page-17-0) [10.2.3 SETTAGGIO METER DDSU SU PRODUZIONE ESTERNA](#page-18-0) [10.2.4 CONFIGURAZIONE METER DDSU DI SCAMBIO E METER DDSU DI PRODUZIONE](#page-18-0) [10.2.5 VERIFICA CORRETTA LETTURA METER DDSU](#page-19-0) [10.3 LETTURA TRAMITE METER DTSU](#page-19-0) [10.3.1 SETTAGGIO METER DTSU](#page-21-0) [10.3.2 VERIFICA CORRETTA LETTURA METER DTSU](#page-21-0) [11. PROCEDURA DI PRIMA ACCENSIONE](#page-22-0) [12. PRIMA CONFIGURAZIONE](#page-23-0) [13. VERIFICA CORRETTO FUNZIONAMENTO](#page-24-0) [14. VERIFICA PARAMETRI IMPOSTATI INVERTER](#page-26-0) [15. MODALITA' ZERO IMMISSIONE](#page-27-0) [16. INTERFACCIA LOGICA \(DRMS0\)](#page-27-0) [17.1 MODALITA' EPS \(OFF GRID\)](#page-27-0)  17.2 MODALITA' EPS (OFF GRID) - [PROCEDURA DI CABLAGGIO E TIPOLOGIE D'INSTALLAZIONE](#page-27-0) [17.3 MODALITA' EPS' \(OFF GRID\) –](#page-28-0) FUNZIONAMENTO [17.4 MODALITA' EPS \(OFF GRID\) –](#page-29-0) ABILITAZIONE MENU' [18.1 MODALITA' SOLO OFF GRID](#page-30-0)  [18.2 MODALITA' SOLO OFF GRID –](#page-30-0) ACCENSIONE [19.1 MODALITA' INVERTER PARALLELO –](#page-31-0) CONFIGURAZIONE [19.2 MODALITA' INVERTER PARALLELO –](#page-31-0) SETTAGGI [20. AGGIORNAMENTO FIRMWARE](#page-32-0) [21. AUTOTEST](#page-32-0) [22. MODALITÀ %CARICA](#page-32-0) [23. INFO RAPIDE STATO SISTEMA](#page-33-0)

[24. STATI DI FUNZIONAMENTO IN MODALITA' AUTOMATICA](#page-33-0)

#### <span id="page-3-0"></span>**Dimensioni e distanze da rispettare:**

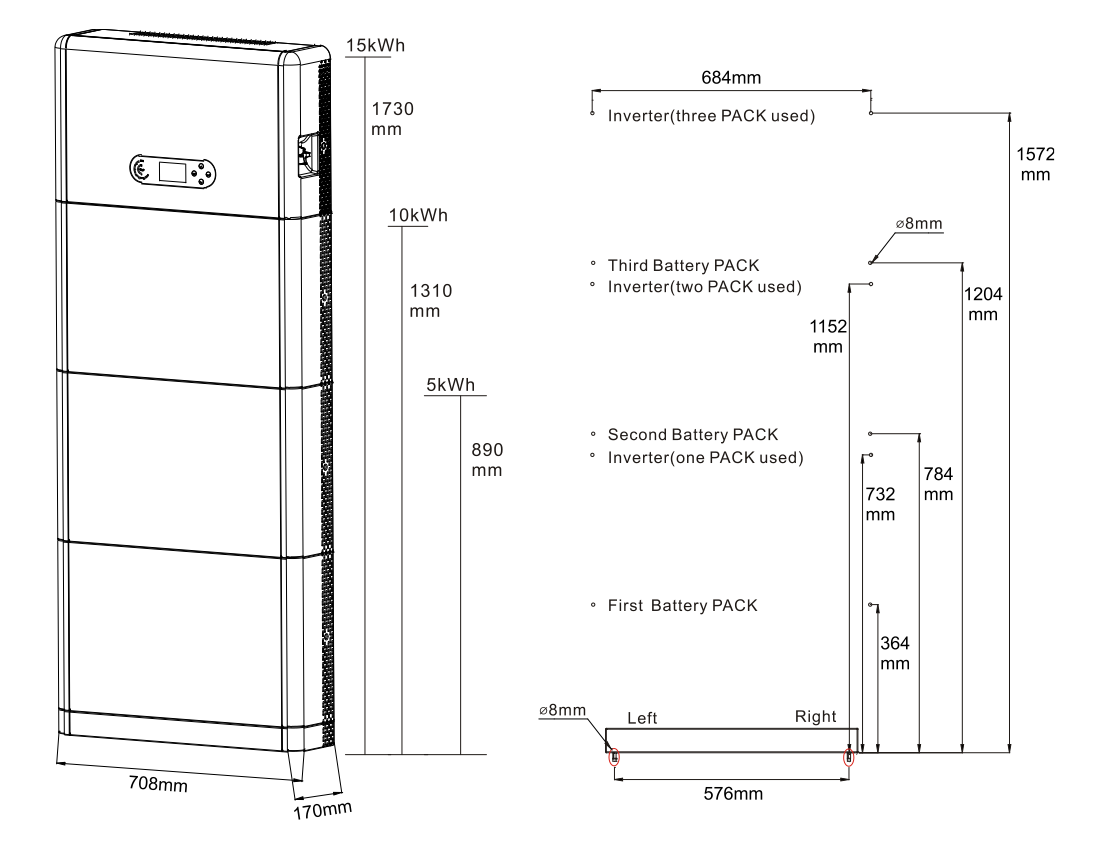

Per garantire spazio sufficiente per l'installazione e la dissipazione del calore, riservare spazio sufficiente attorno all'inverter di accumulo dell'energia domestica 1PH HYD3000-HYD6000-ZP1.

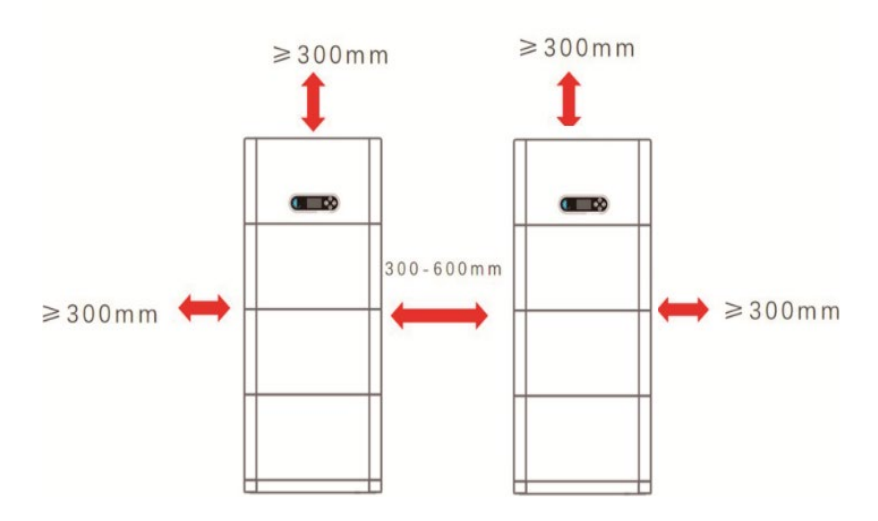

#### <span id="page-4-0"></span>**Installazione della base:**

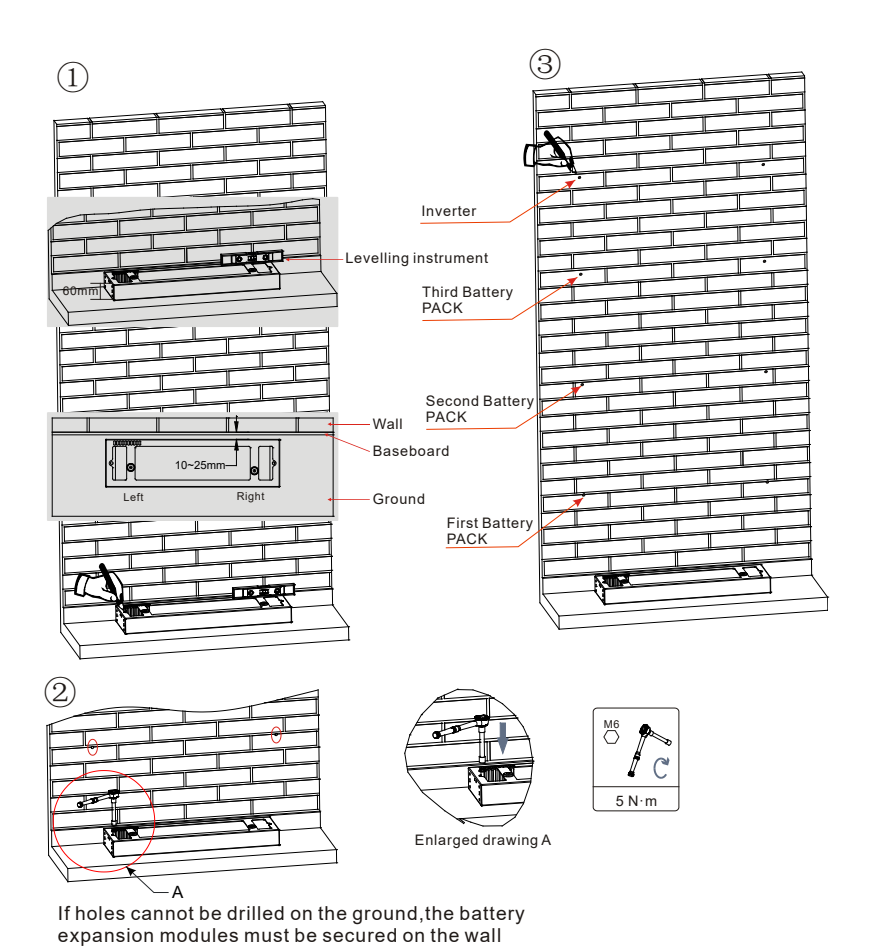

**Fase 1:** Posizionare il basamento contro un muro, quindi distanziarlo di 10-25 mm dal muro. Regolare le posizioni dei fori utilizzando una livella e contrassegnarle utilizzando un pennarello.

**Fase 2:** Per installare il basamento, rimuoverlo, praticare i fori utilizzando un trapano a percussione  $(\varphi \ 8 \ mm)$ intervallo di profondità 60-65 mm) e serrare le viti di espansione per garantire una salda installazione.

**Fase 3:** Utilizzare un pennarello per contrassegnare i fori per il fissaggio dei moduli batteria e degli inverter in base alle quote mostrate nella figura seguente.

#### **Installazione dei moduli:**

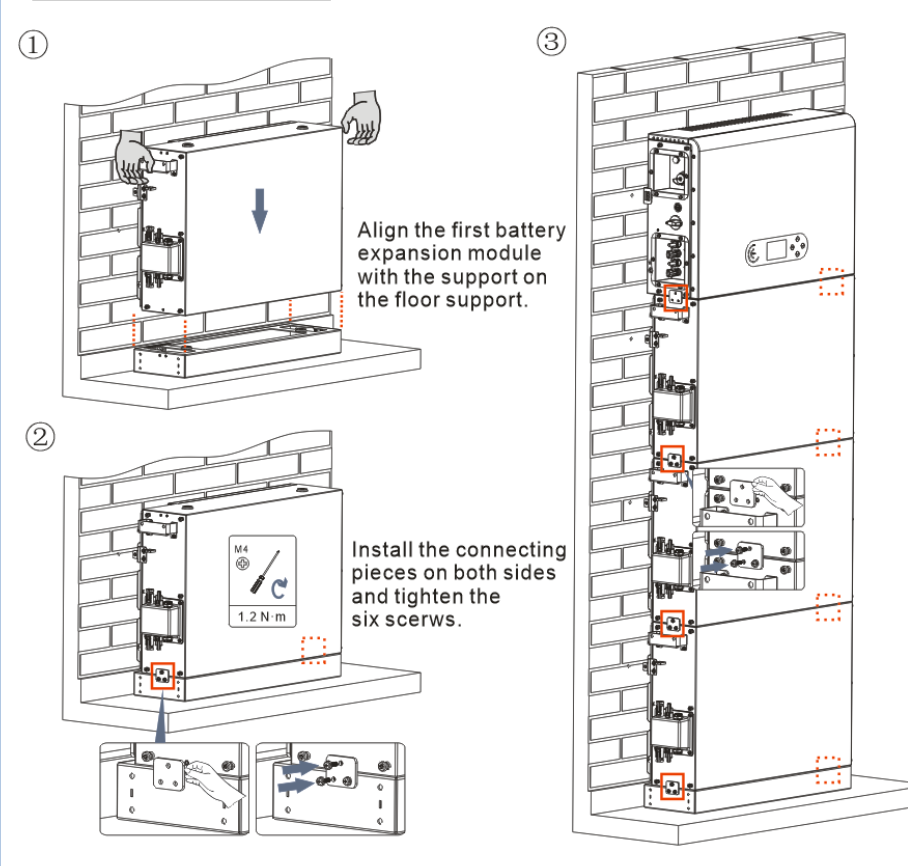

**Fase 1:** Allineare il primo modulo batteria alla base.

**Fase 2:** Installare i connettori su entrambi i lati e serrare le sei viti utilizzando un cacciavite a croce.

**Fase 3:** Installare i rimanenti moduli batteria e inverter dal basso verso l'alto. (Prima di installare il modulo successivo, assicurarsi che le viti sui connettori laterali del precedente saldamente serrate).

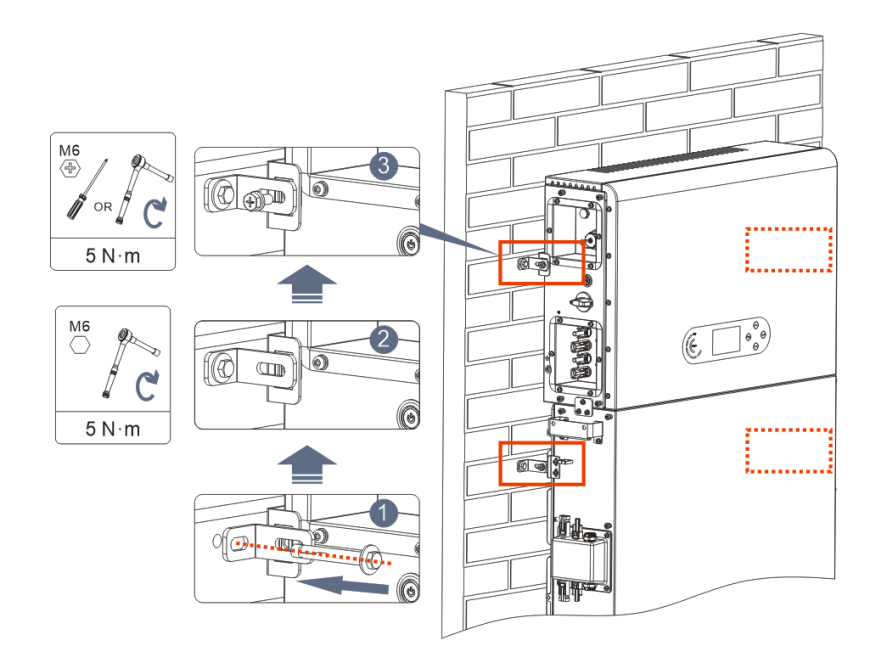

**Fase 1:** Praticare i fori con un trapano a percussione (φ 8 mm, profondità 60-65 mm). Riposizionare e praticare i fori, in caso di deviazione elevata.

**Fase 2:** Installare il pannello di supporto B sulla parete e fissare il bullone di espansione.

**Fase 3:** Regolare il pannello di supporto A, assicurandosi che i fori tra il pannello A e B corrispondano.

**Fase 4:** Collegare e fissare il pannello A e B con viti M6\*16.

## **Installazione della copertura:**

Una volta completati i collegamenti elettrici e accertato che i collegamenti dei cavi siano corretti e affidabili, installare la copertura protettiva esterna e fissarla tramite le viti.

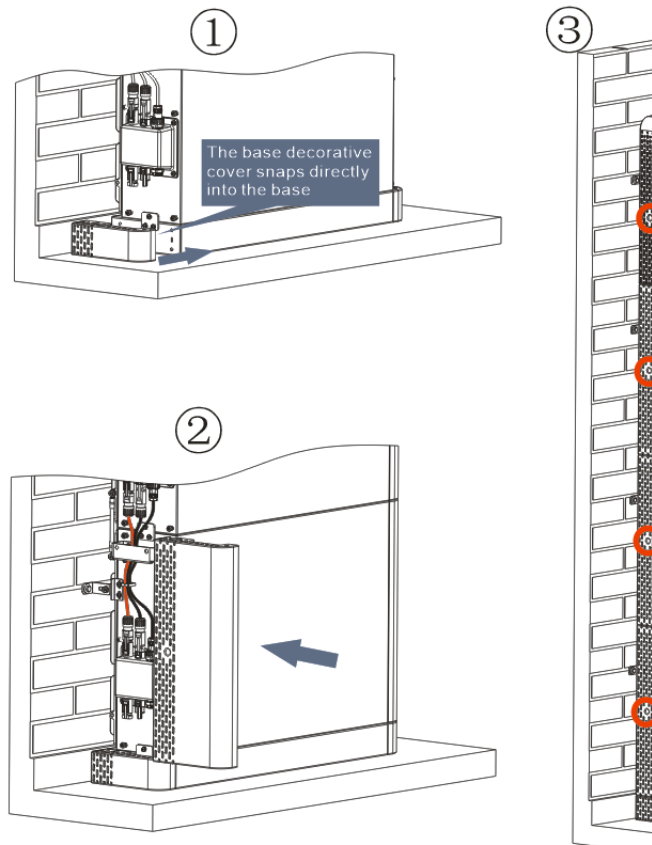

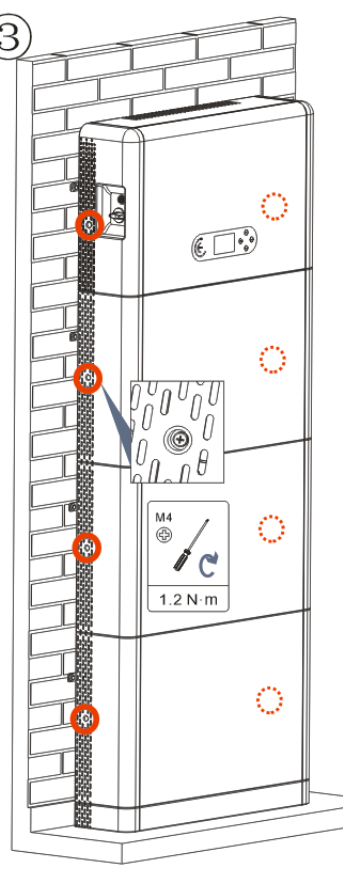

# **3. DISPLAY & PULSANTI**

<span id="page-6-0"></span>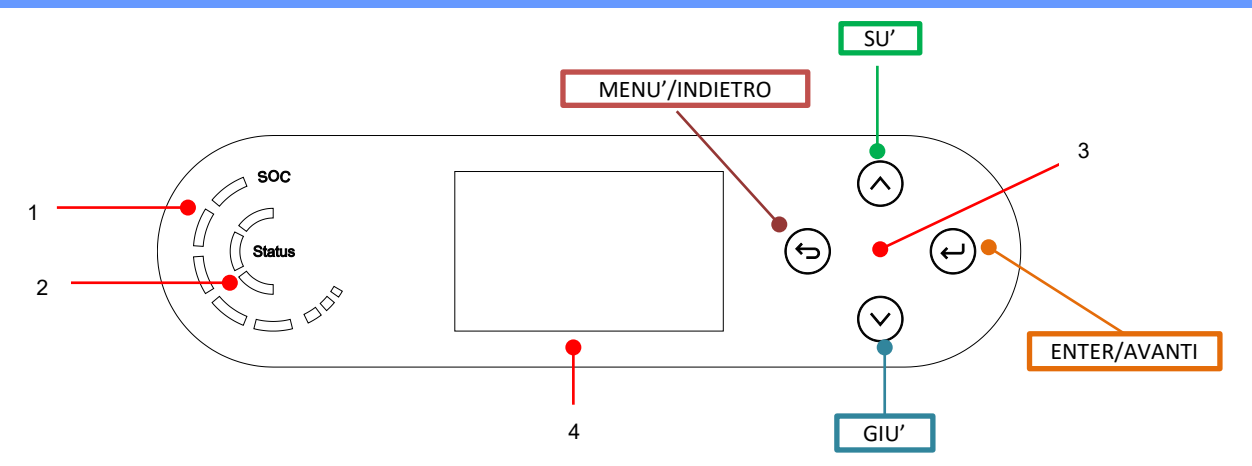

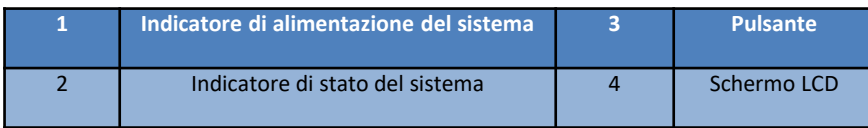

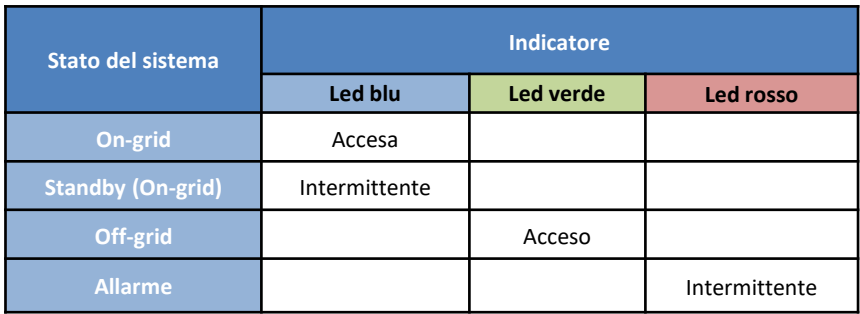

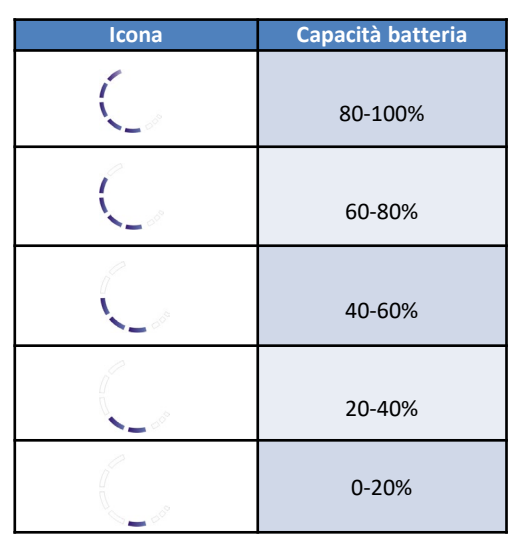

## **4. MENU' PRINCIPALE**

<span id="page-7-0"></span>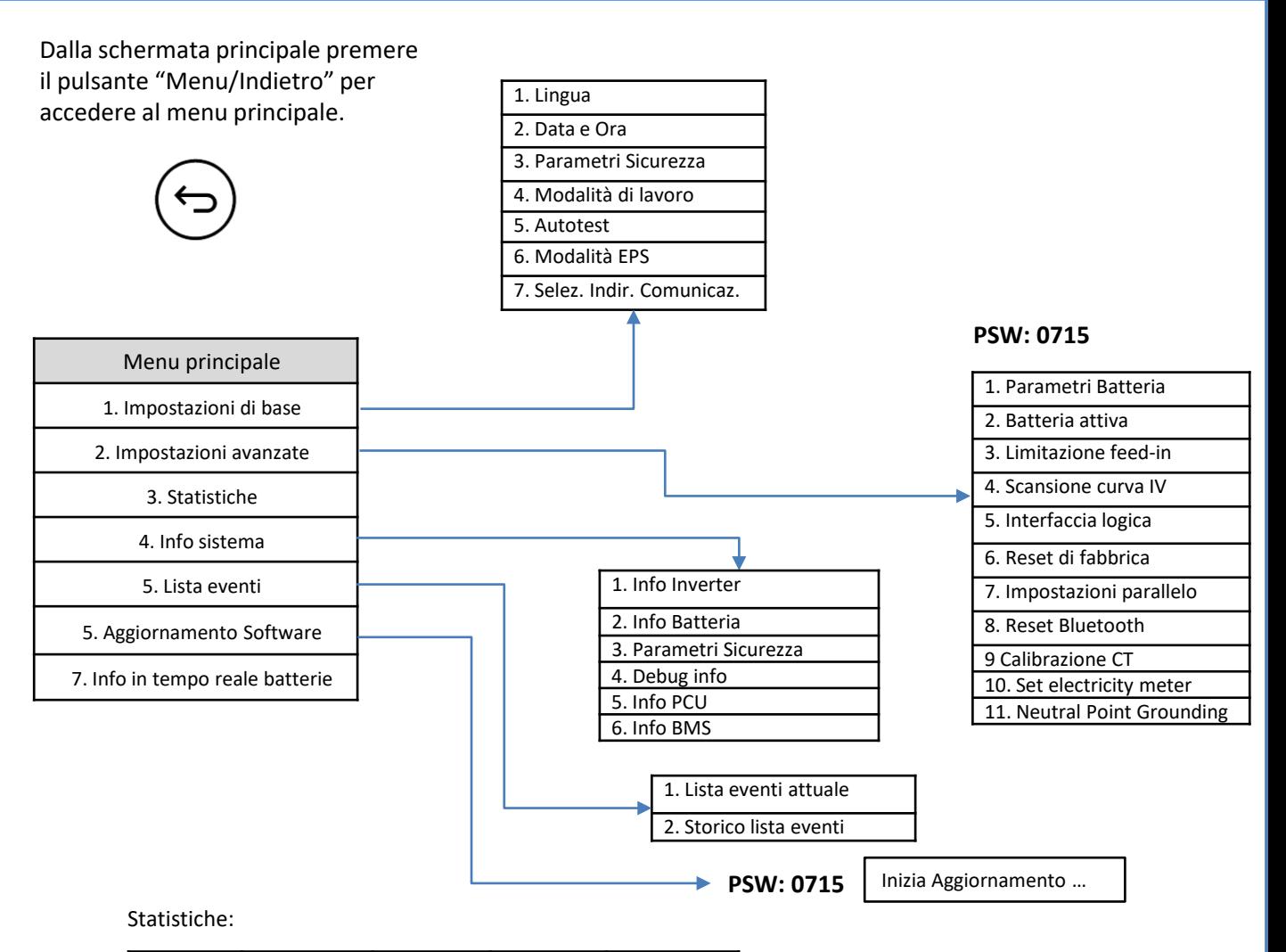

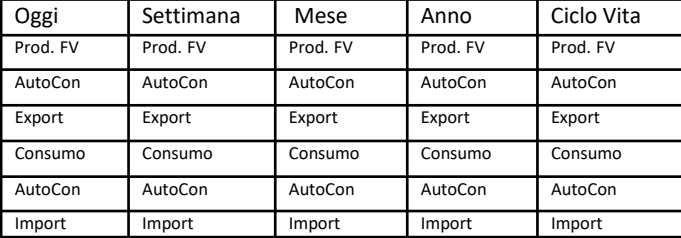

# **5. CONNESSIONE ALLA RETE**

<span id="page-8-0"></span>**Fase 0**: Selezionare il tipo e le specifiche del cavo appropriati.

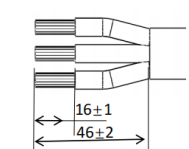

**Fase 1**: Passare il filo attraverso il terminale.

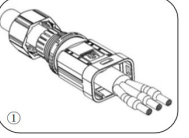

**Fase 2**: In base al segno, bloccare il filo nel foro della serratura sul terminale e serrarlo.

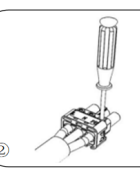

**Fase 3**: Spingere il terminale in avanti finché non si sente un «click».

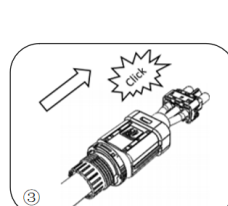

**Fase 4:** Collegare il terminale di carico collegato alla porta di carico dell'inverter e spingere il terminale in avanti finché non si sente un «click».

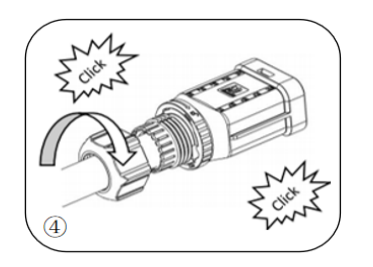

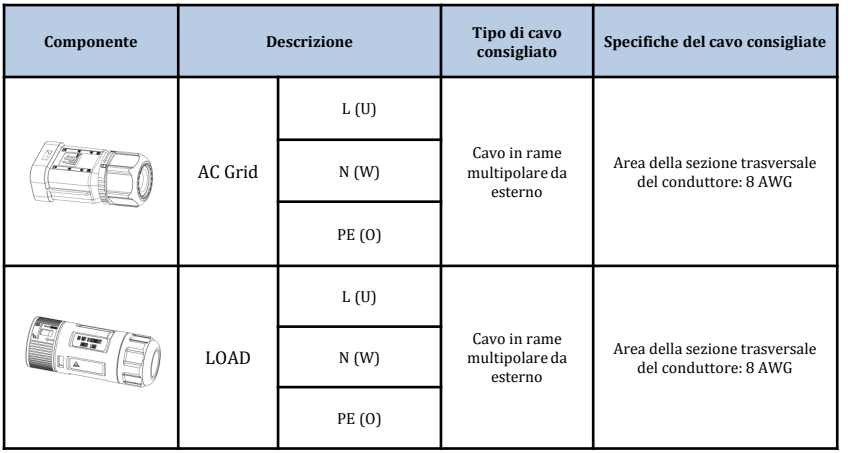

## **6. CONNESSIONI FOTOVOLTAICO**

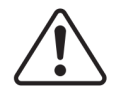

**Specifiche raccomandate per i cavi di ingresso DC**

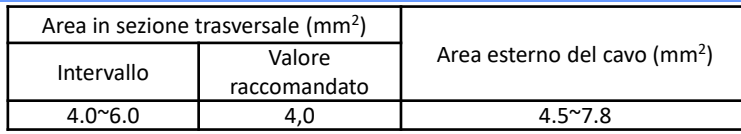

Preparare i cavi fotovoltaici positivi e negativi.

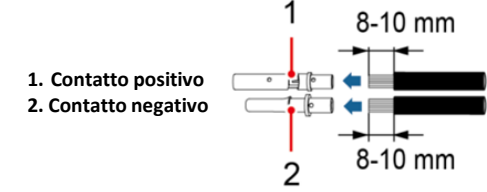

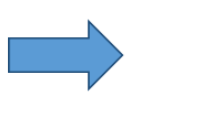

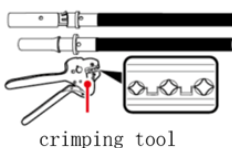

Inserire i cavi crimpati positivi e negativi nei rispettivi connettori fotovoltaici.

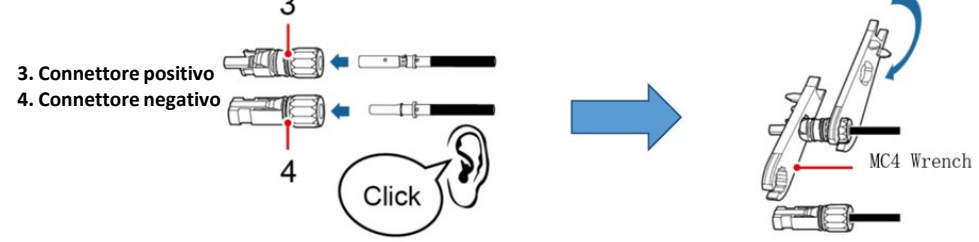

Assicurarsi che parametri DC delle stringhe siano accettabili secondo le specifiche tecniche indicate nel datasheet e nel configuratore Azzurro ZCS. Inoltre **verificare che che le polarità dei cavi fotovoltaici siano corrette**.

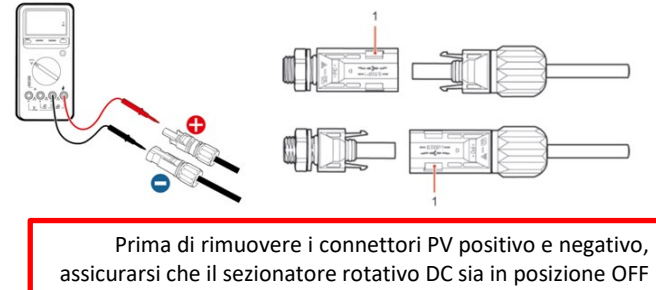

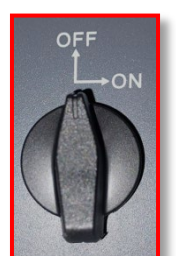

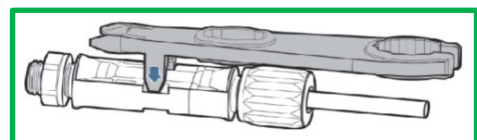

Utilizzare una chiave MC4 per scollegare i connettori fotovoltaici

<span id="page-9-0"></span>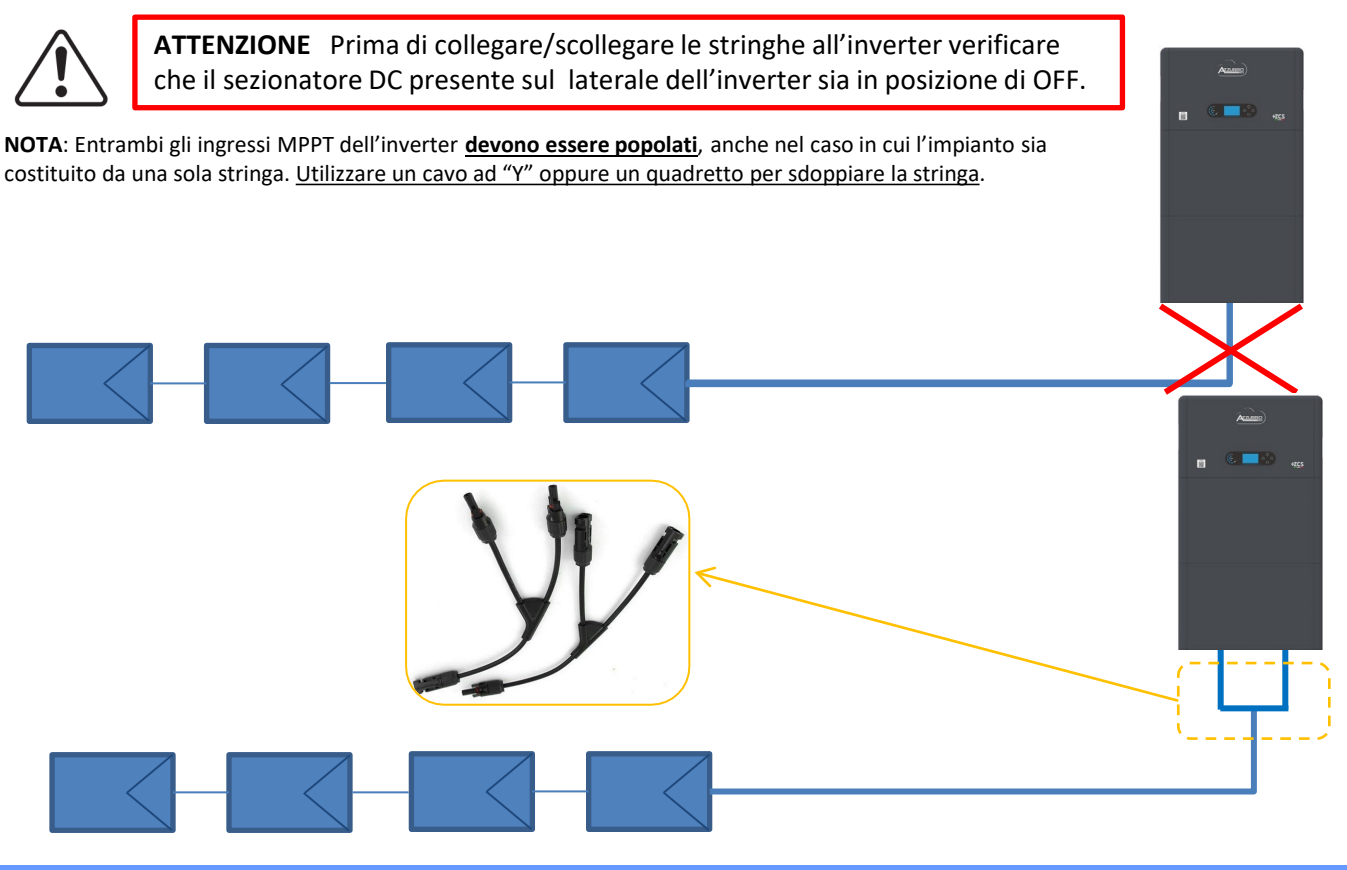

**7. CONNESSIONE DELLA COMUNICAZIONE – PORTA COM** 

**Connessioni per modalità master/slave:**

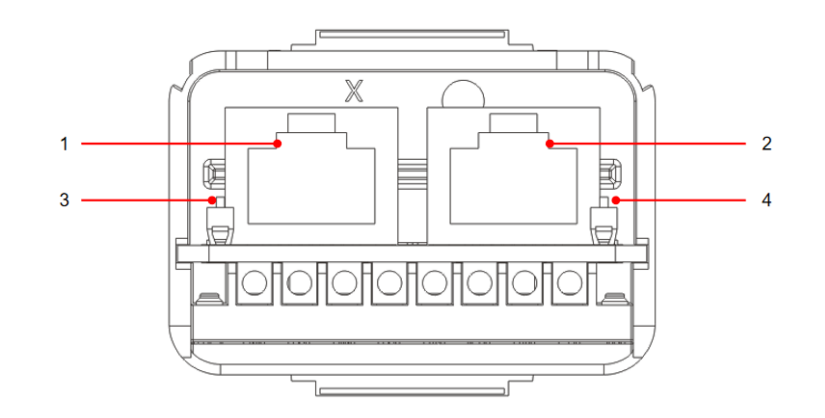

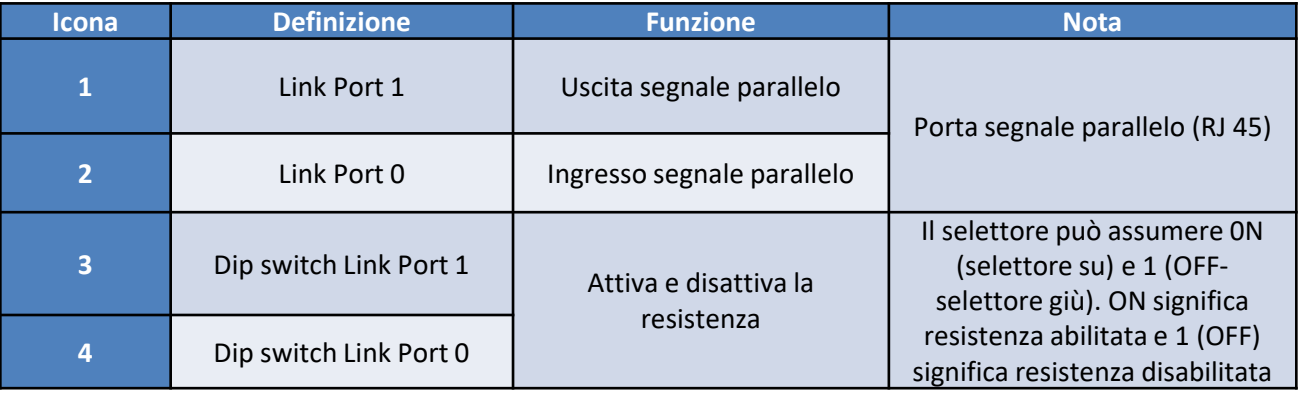

# **Connessione porta di comunicazione COM:**

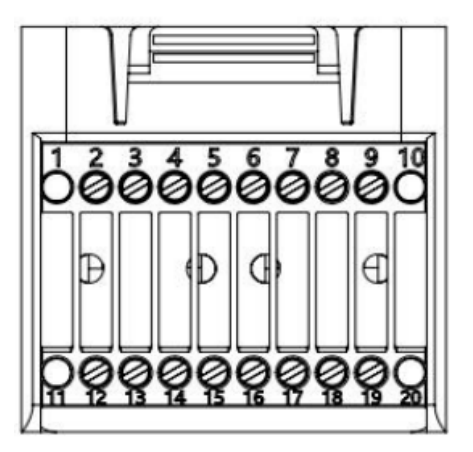

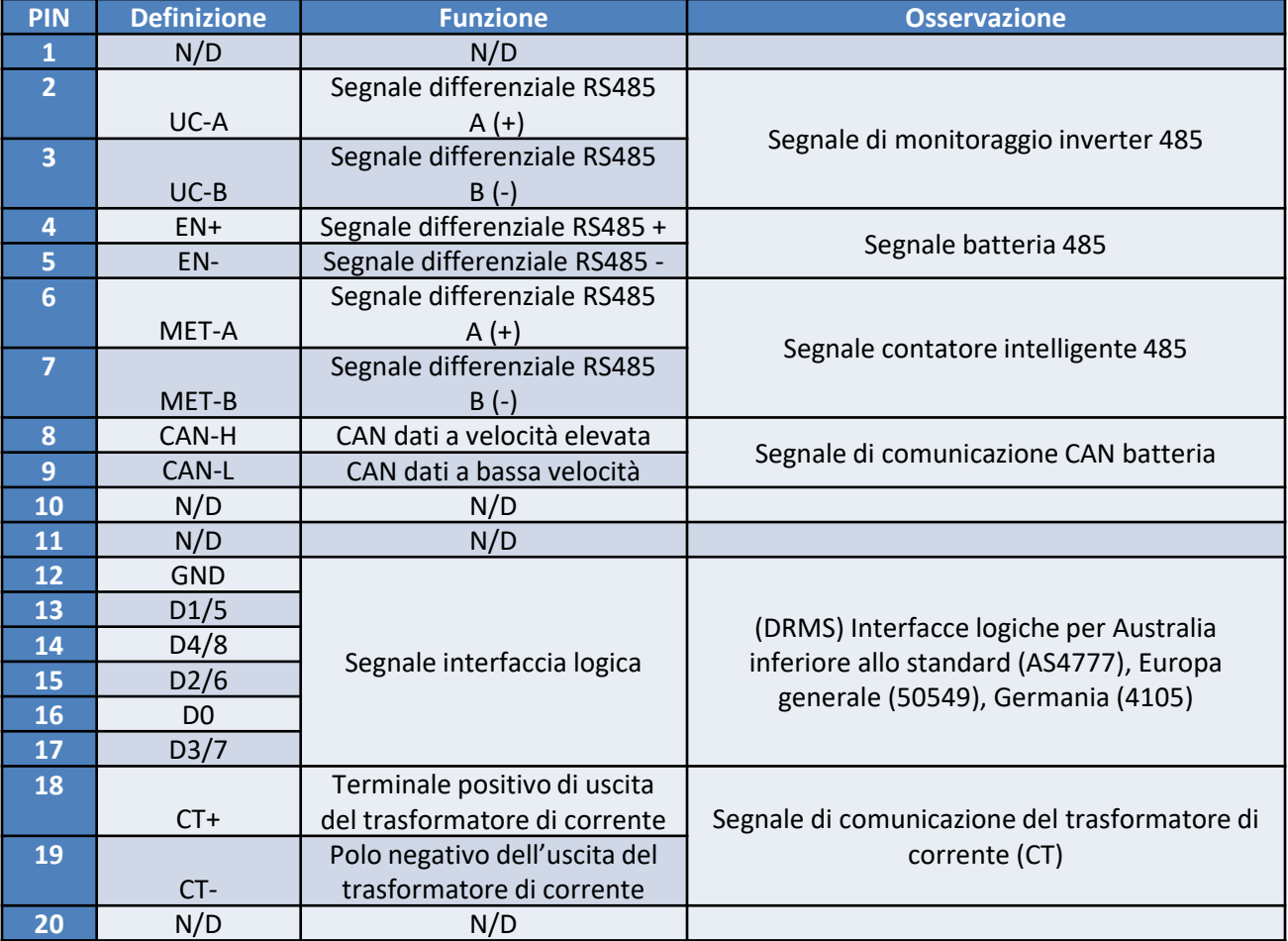

<span id="page-11-0"></span>**Connessioni potenza fino a 3 batterie (1 canale):**

1

2

3

- Collegare i cavi di **messa a terra** come indicato in figura.
- **(BAT +, BAT -)** del canale **BAT 1** dell'**inverter** collegati in parallelo a **(B+, B-)** del modulo **batteria 1**.
- **(B+, B-)** del modulo **batteria 1** collegati in parallelo a **(B+, B-)** del modulo **batteria 2**.
- **(B+, B-)** del modulo **batteria 2** collegati in parallelo a **(B+, B-)** del modulo **batteria 3**.

# **Connessioni comunicazione fino a 3 batterie (1 canale):**

- **COM 1** dell'**inverter Link Port IN** del modulo **batteria 1**.
- **Link Port OUT** del modulo **batteria 1 Link Port IN** del modulo **batteria 2**.
- **Link Port OUT** del modulo **batteria 2 Link Port IN** del modulo **batteria 3**.
- Inserire la resistenza di terminazione su **Link Port OUT** del modulo **batteria 3**.

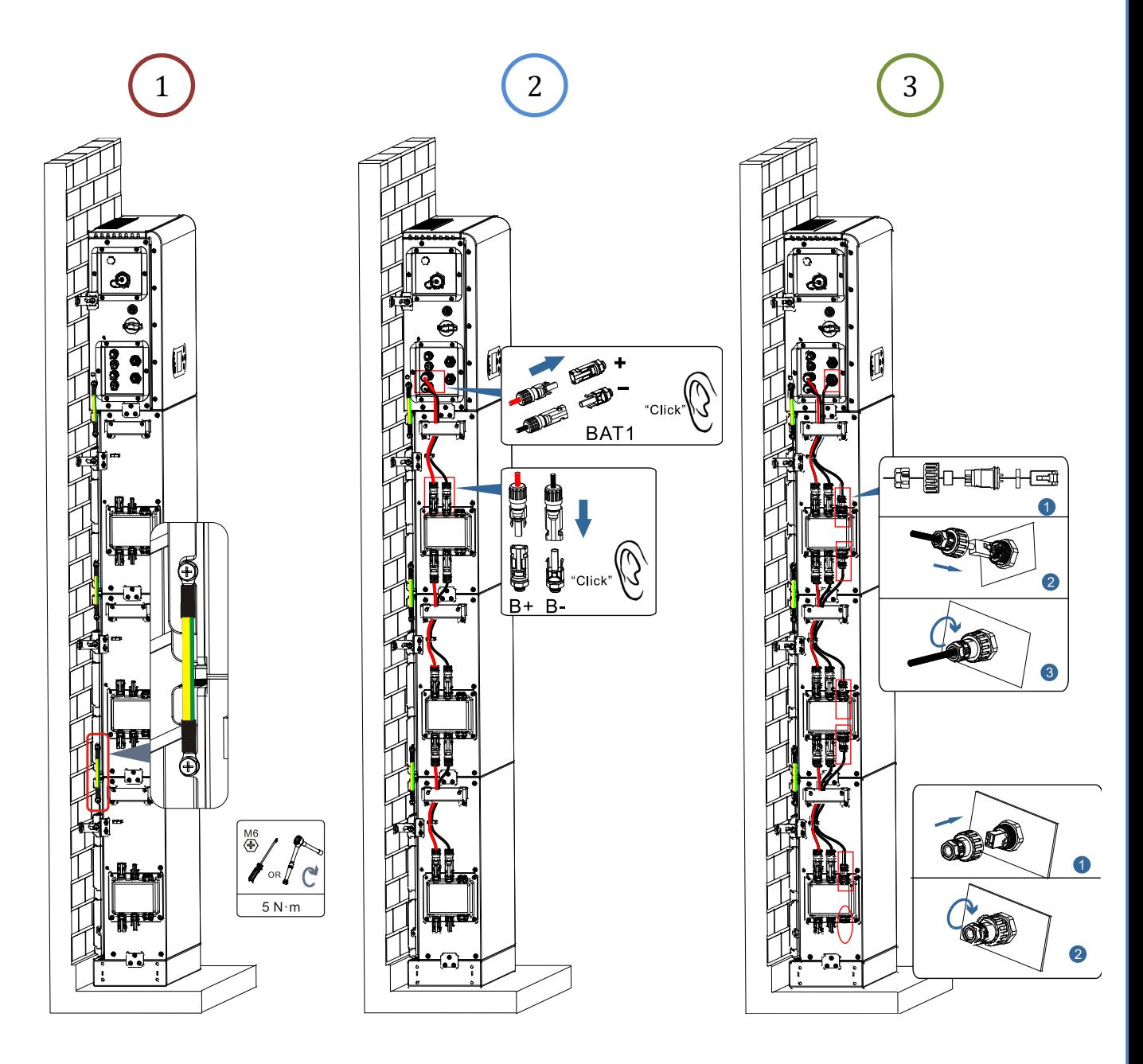

# **Connessioni potenza fino a 4 batterie (2 canali):**

1

2

3

- Collegare i cavi di **messa a terra** come indicato in figura.

- **(BAT +, BAT -)** del canale **BAT 1** dell'**inverter** collegati in parallelo a **(B+, B-)** del modulo **batteria 1**. - **(B+, B-)** del modulo **batteria 1** collegati in parallelo a **(B+, B-)** del modulo **batteria 2**.

- **(BAT +, BAT -)** del canale **BAT 2** dell'**inverter** collegati in parallelo a **(B+, B-)** del modulo **batteria 3**. - **(B+, B-)** del modulo **batteria 3** collegati in parallelo a **(B+, B-)** del modulo **batteria 4**.

**Connessioni comunicazione fino a 4 batterie (2 canali):**

- **COM 1** dell'**inverter Link Port IN** del modulo **batteria 1**.
- **Link Port OUT** del modulo **batteria 1 Link Port IN** del modulo **batteria 2**.
- Inserire la resistenza di terminazione su **Link Port OUT** del modulo **batteria 2**.

- **COM 2** dell'**inverter Link Port IN** del modulo **batteria 3**.

- **Link Port OUT** del modulo **batteria 3 Link Port IN** del modulo **batteria 4**.
- Inserire la resistenza di terminazione su **Link Port OUT** del modulo **batteria 4**.

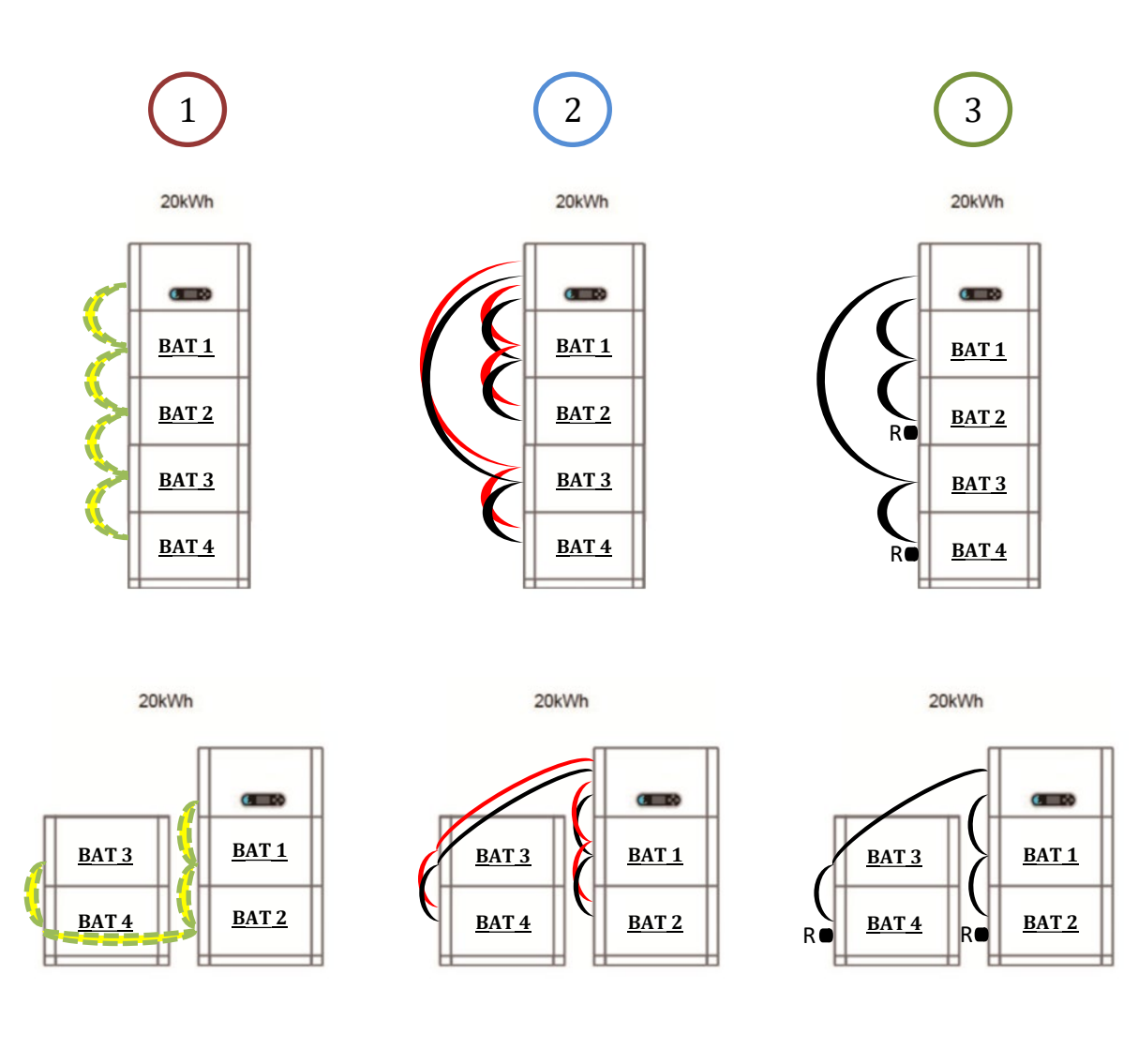

<span id="page-13-0"></span>**Nota:** Assicurarsi che i cavi siano collegati saldamente.

Se la capacità del sistema è superiore a 15 kWh, le batterie sono collegate all'interfaccia di ingresso batteria dell'inverter in due gruppi indipendenti.

La capacità della batteria varia da 5 a 20 kWh (in caso di 4 batterie è necessario acquistare il kit di estensione, codice **ZZT-ZBT5K-EXT-KIT**). 20kWh

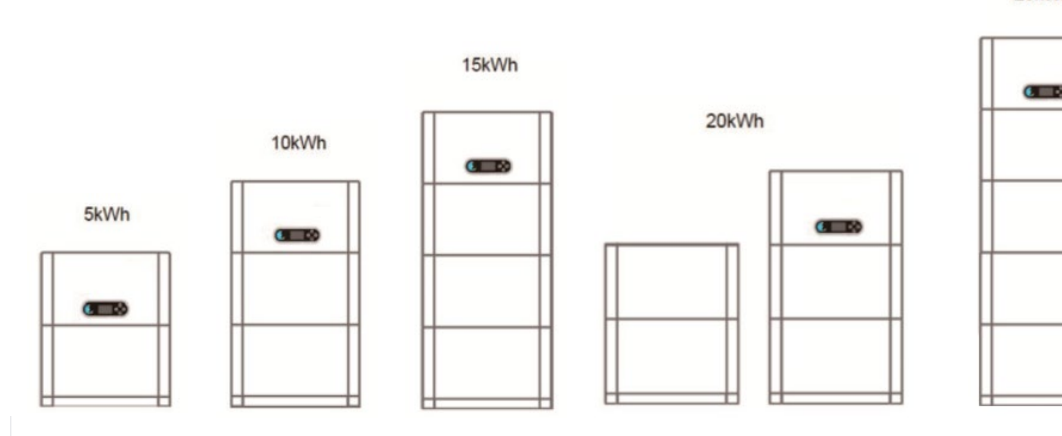

In caso di spegnimento del sistema, TOGLIERE TENSIONE AC, aprendo l'interruttore dedicato a questo scopo. **NON SPEGNERE MAI le batterie prima di aver tolto tensione AC** e quindi con sistema di accumulo connesso alla rete AC.

## **9.1 SETTAGGIO CANALI FOTOVOLTAICO**

Questo modello di Inverter ha il settaggio automatico dei canali del fotovoltaico.

**Modalità indipendente**: se sono stringhe diverse (esempio installate su due falde opposte o con numero diverso di pannelli)

**Modalità parallelo**: se le stringhe sono in parallelo.

# **9.2 SETTAGGIO CANALE BATTERIA**

Per settare 1 canale batteria:

Per settare 2 canali batteria:

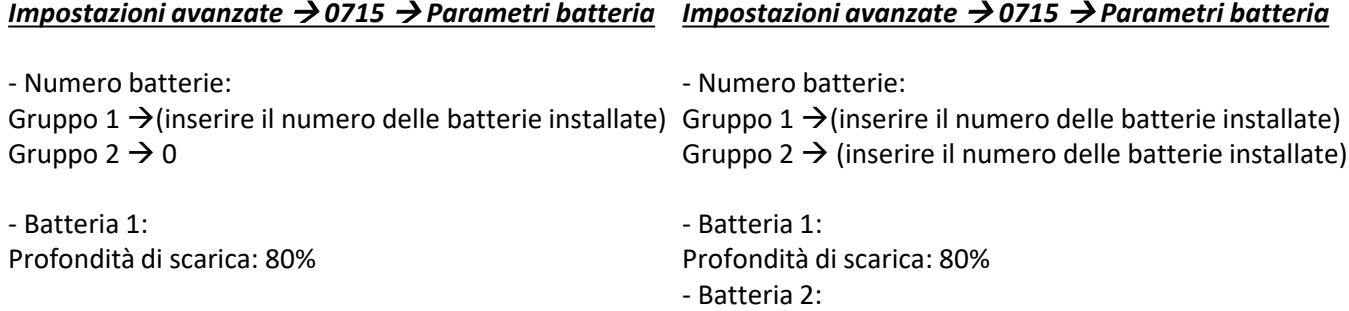

Profondità di scarica: 80%

#### **10.1 MISURA DELLO SCAMBIO ATTRAVERSO SENSORE CT**

<span id="page-14-0"></span>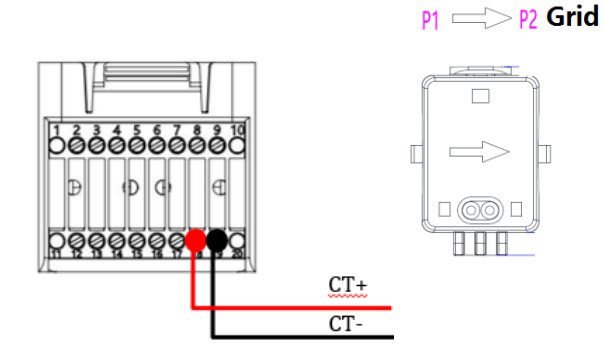

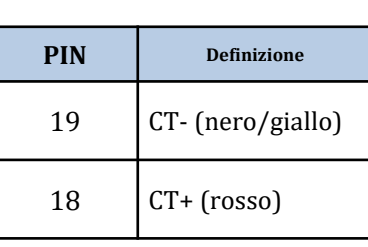

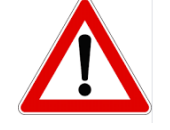

Utilizzare per distanze inferiori a 50m tra inverter e CT

Connettere negativo e positivo nel sensore rispettivamente nell'ingresso 19 e 18 del connettore COM

#### **POSIZIONAMENTO SENSORE CT**:

*Posizionato all'uscita del contatore di scambio* in modo da poter leggere tutti i flussi di potenza entranti ed uscenti, deve comprendere tutti i cavi di fase che entrano o escono dal contatore. Il *verso del CT è indipendente dall'installazione*, viene riconosciuto dal sistema durante la prima accensione, verificare sempre, mediante prove, che le letture siano corrette.

Utilizzare **COME CAVO DI PROLUNGA** un cavo **STP** categoria 6 ad 8 poli, utilizzare tutti i poli colorati (blu- arancio-verde-marrone) per prolungare il cavo positivo del CT e tutti i poli bianco/colorati (bianco/blu-bianco/arancio- bianco/verde- bianco/marrone) per prolungare il cavo negativo del CT. La schermatura dovrà essere collegata su uno dei due lati a terra.

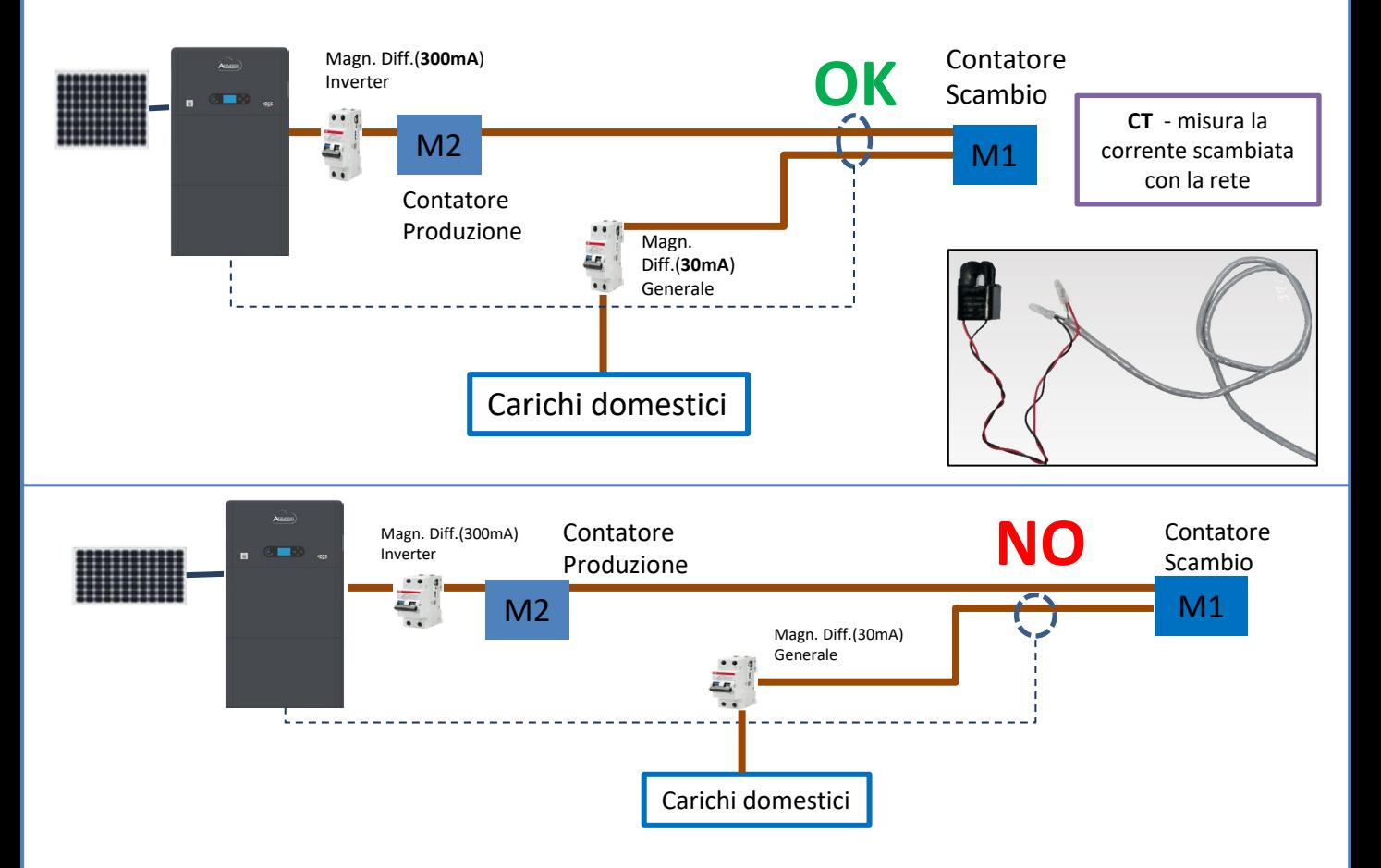

<span id="page-15-0"></span>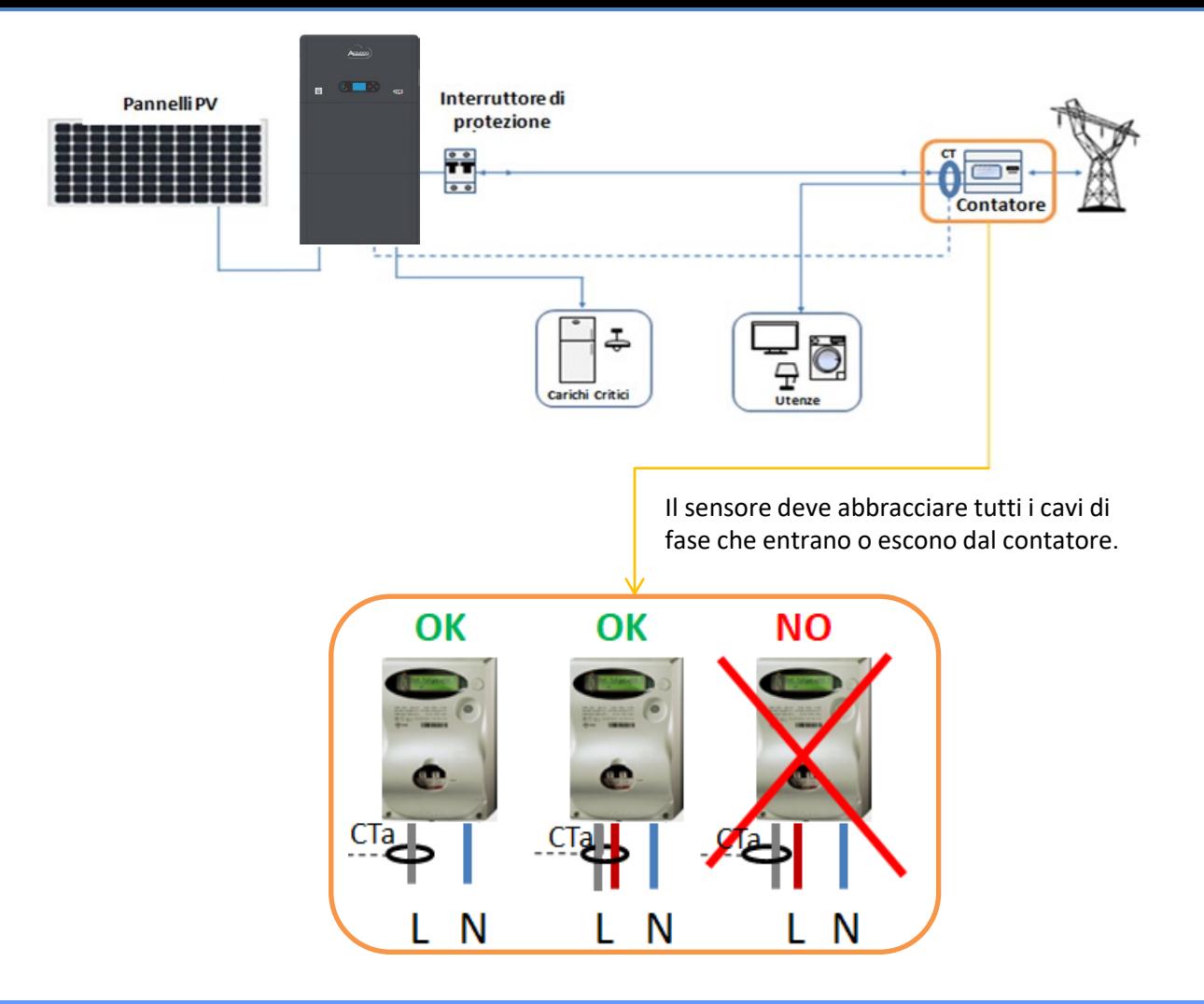

# **10.2 MISURA DELLO SCAMBIO ATTRAVERSO METER DDSU**

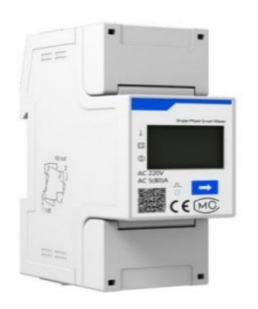

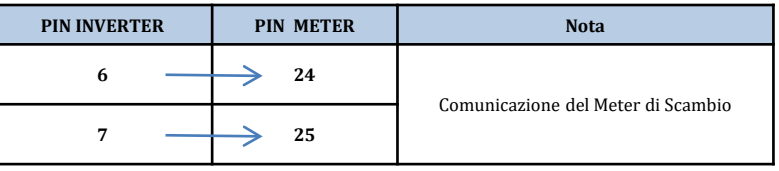

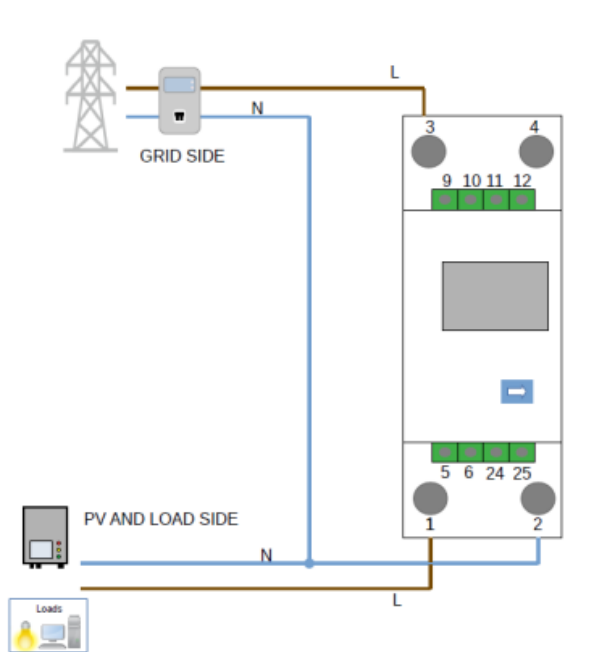

# **Connessioni Meter DDSU**

<span id="page-16-0"></span>**1**. Collegare Meter e inverter attraverso la porta seriale RS485. Lato Meter questa porta è identificati dai **PIN 24 e 25.**

Lato inverter si utilizza la porta di connessione identificata come "COM" collegando i **PIN 6 e 7**

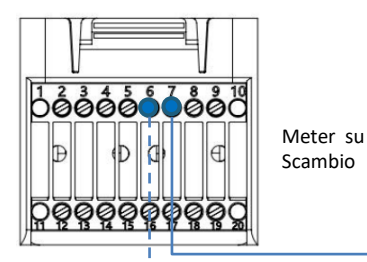

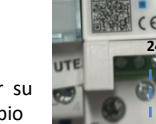

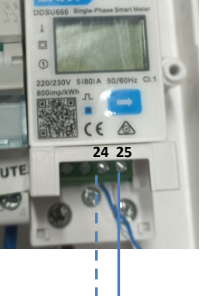

- **2**. Collegare il Meter nella modalità «inserzione diretta» nel dettaglio:
- $\checkmark$  Collegare il PIN 2 del Meter con il cavo di neutro (N);
- $\checkmark$  Connettere il PIN 3 rispettivamente alla fase direzione contatore di scambio;
- $\checkmark$  Connettere il PIN 1 alla fase direzione impianto fotovoltaico e carichi.

NOTA: Per **distanze** fra Meter e inverter Ibrido **superiori a 100 metri** è consigliato connettere lungo la daisy chain 485 due resistenze da 120 Ohm, la prima all'inverter (fra i PIN 6 e 7 della COM inverter), la seconda direttamente al Meter (PIN 24 e 25).

# **10.2.1 SETTAGGIO METER DDSU SU SCAMBIO ED INVERTER**

1. Controllare, premendo il pulsante che l'indirizzo del Meter sia impostato su **001**.

Da display sono visualizzabili, oltre quanto sopra descritto i valori di:

- $\checkmark$  Corrente;
- $\checkmark$  Tensione;
- $\checkmark$  Fattore di potenza;
- $\checkmark$  Potenza.

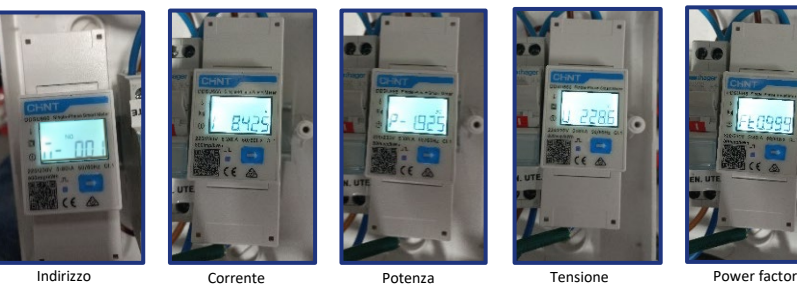

 $PV1:NI$ 

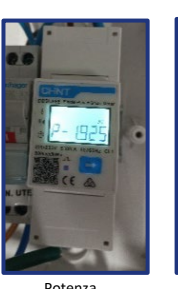

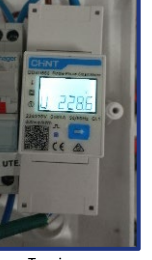

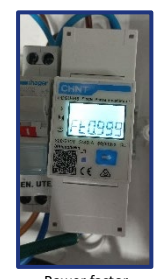

2. Per configurare la lettura del Meter sull'inverter, accedere al display dell'inverter (come da figure):

- 1. Primo tasto a sinistra dell'inverter;
- 2. Impostazioni avanzate;
- 3. Inserire password «0715»;
- 4. Set PCC Meter;
- 5. Abilita;
- 6. Ok.

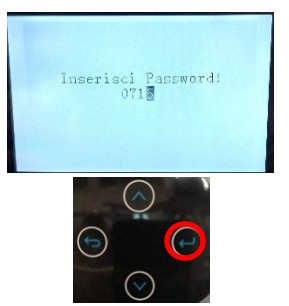

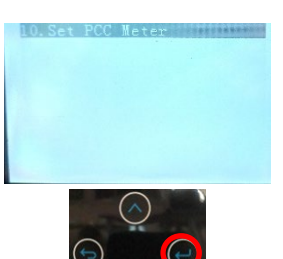

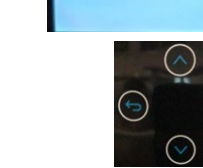

**MSSILLE** 

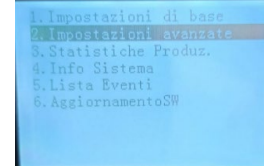

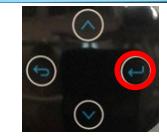

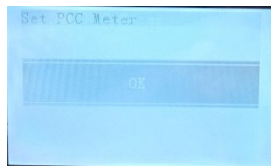

#### **10.2.2 MISURA DELLA PRODUZIONE ESTERNA ATTRAVERSO METER DDSU**

<span id="page-17-0"></span>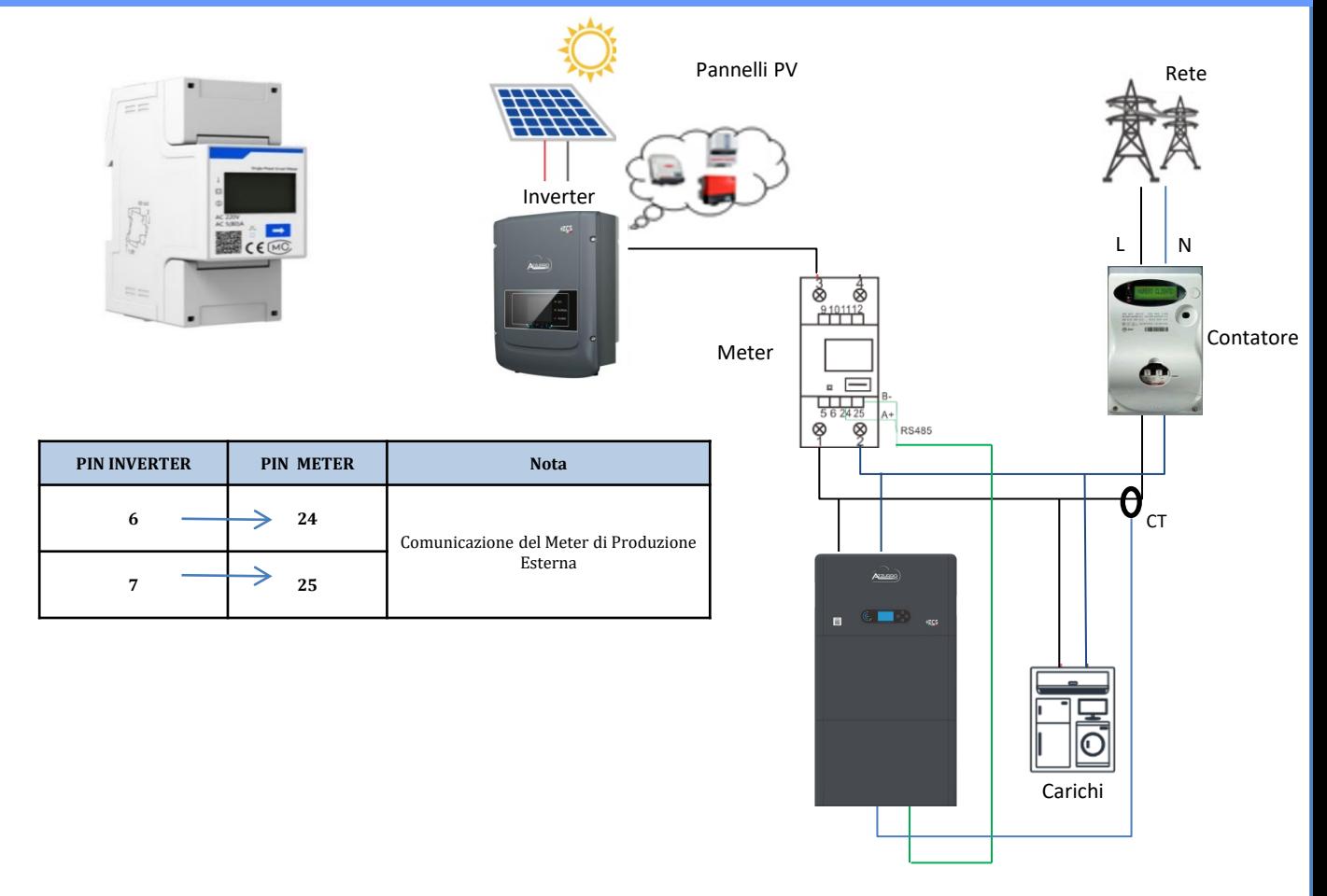

# **Connessioni Meter DDSU**

1. Collegare Meter e inverter attraverso la porta seriale RS485.

Lato Meter questa porta è identificati dai **PIN 24 e 25.**

Lato inverter utilizzare porta COM collegando i **PIN 6 e 7**

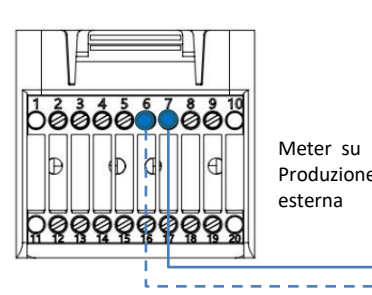

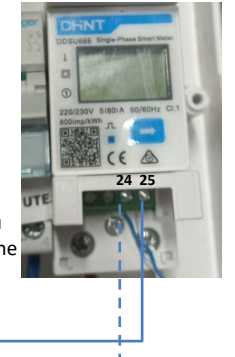

2. Collegare il Meter nella modalità «inserzione diretta» nel dettaglio:

- $\checkmark$  Collegare il PIN 2 del Meter con il cavo di neutro (N);
- $\checkmark$  Connettere il PIN 3 rispettivamente alla fase direzione produzione esterna;
- $\checkmark$  Connettere il PIN 1 alla fase direzione nuovo impianto fotovoltaico e carichi.

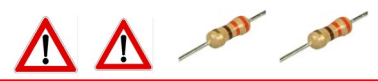

NOTA: Per **distanze** fra Meter e inverter Ibrido **superiori a 100 metri** è consigliato connettere lungo la daisy chain 485 due resistenze da 120 Ohm, la prima all'inverter (fra i PIN 6 e 7 della COM inverter), la seconda direttamente al Meter (PIN 24 e 25).

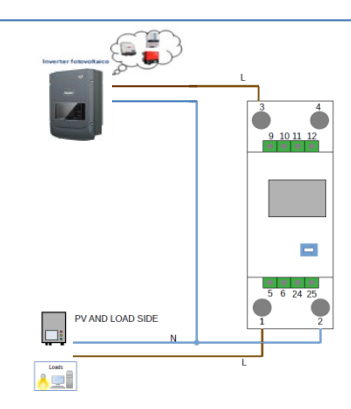

17

<span id="page-18-0"></span>1.1 Controllare, premendo il pulsante che l'indirizzo del Meter sia impostato su **002**. Da display sono visualizzabili, oltre quanto sopra descritto i valori di:

- $\checkmark$  Corrente;
- $\checkmark$  Tensione;
- $\checkmark$  Fattore di potenza;
- $\checkmark$  Potenza.

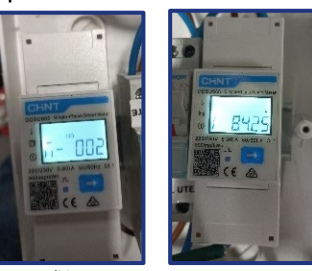

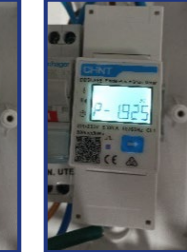

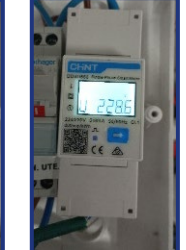

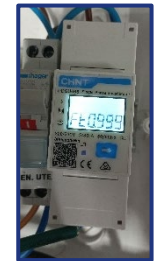

Indirizzo Corrente Potenza Tensione Power factor

## 1.2 Settaggio indirizzo meter produzione:

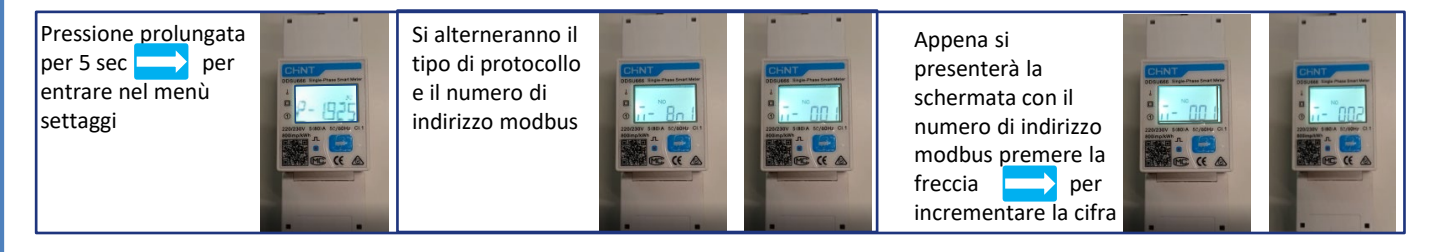

2. Non sono necessarie configurazioni sull'inverter per il settaggio del Meter sulla produzione esterna.

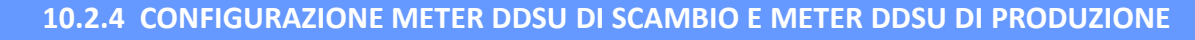

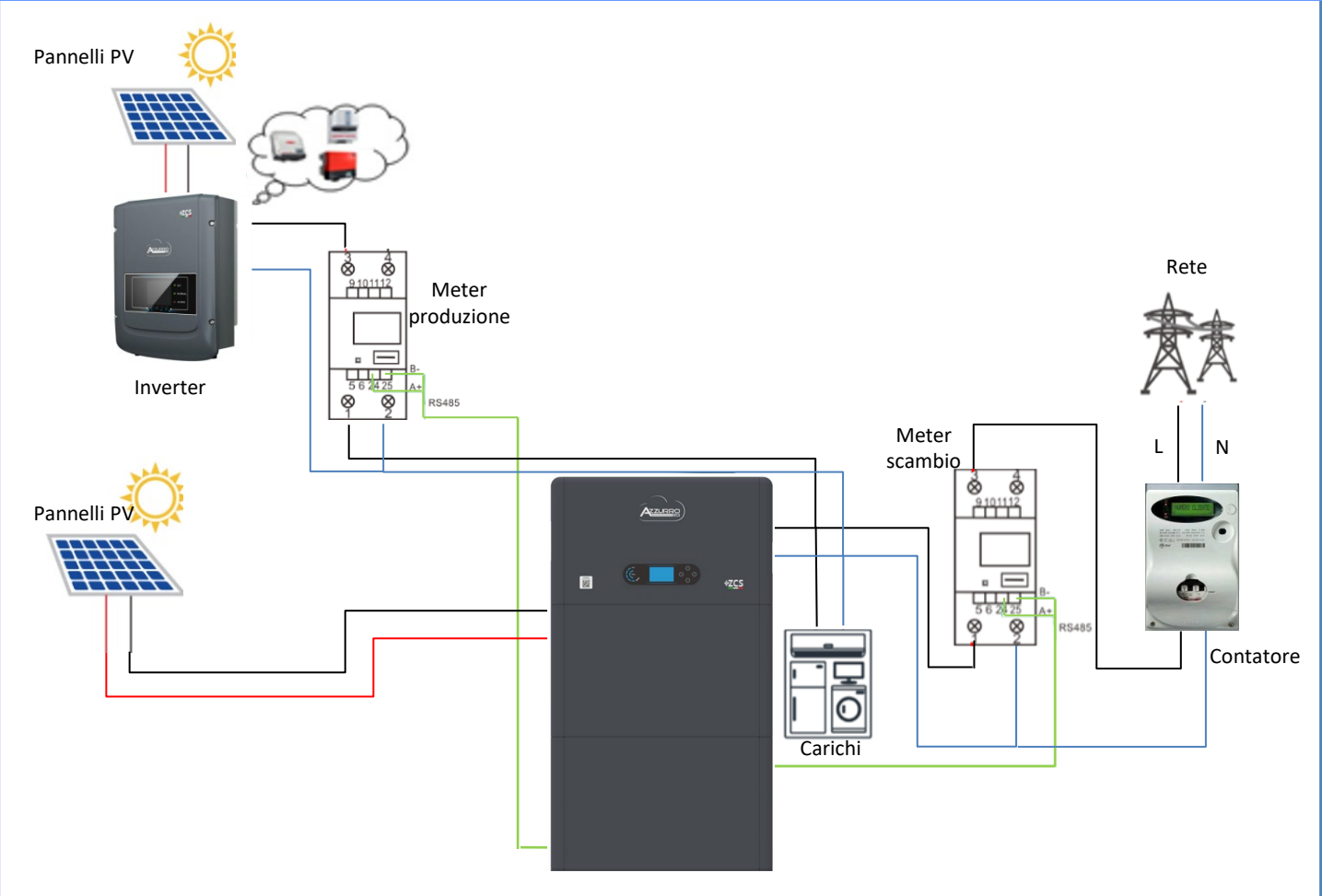

## **10.2.5 VERIFICA CORRETTA LETTURA METER DDSU**

<span id="page-19-0"></span>Per verificare la corretta lettura del **meter sullo scambio** è necessario assicurarsi che l'inverter ibrido e qualunque altra fonte di produzione fotovoltaica siano spenta. Accendere carchi di entità superiore ad 1kW.

Portarsi davanti al meter ed utilizzando i tasti

 $\Box$  " per scorrere fra le voci, deve essere verificato che:

La Potenza P sia:

- •Di entità superiore ad 1 kW.
- •In linea con i consumi domestici.
- •Il segno davanti a ciascun valore negativo (–).

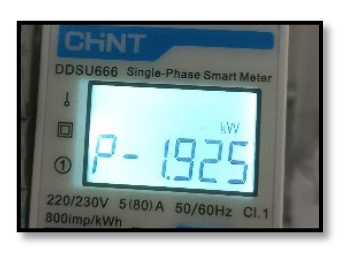

- In caso di **meter per la lettura della produzione di fotovoltaici già presenti** è necessario ripetere le operazioni precedenti :
- 1. Il segno delle potenze stavolta dovrà essere positivo per P.
- 2. Accendere Inverter Ibrido lasciando in posizione off l'interruttore PV lato DC, verificare che il valore di potenza totale Pt fotovoltaica esterna sia in linea con il valore mostrato sul display dell'inverter .

# **10.3 LETTURA TRAMITE METER DTSU**

# Schema unifilare Inverter Ibrido modalità lettura Meter solo su scambio

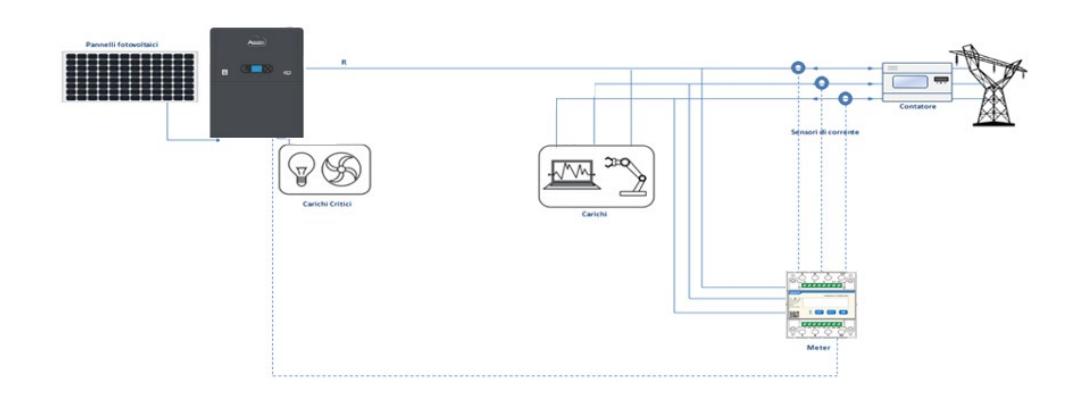

Schema unifilare Inverter Ibrido modalità lettura Meter su scambio e produzione esterna

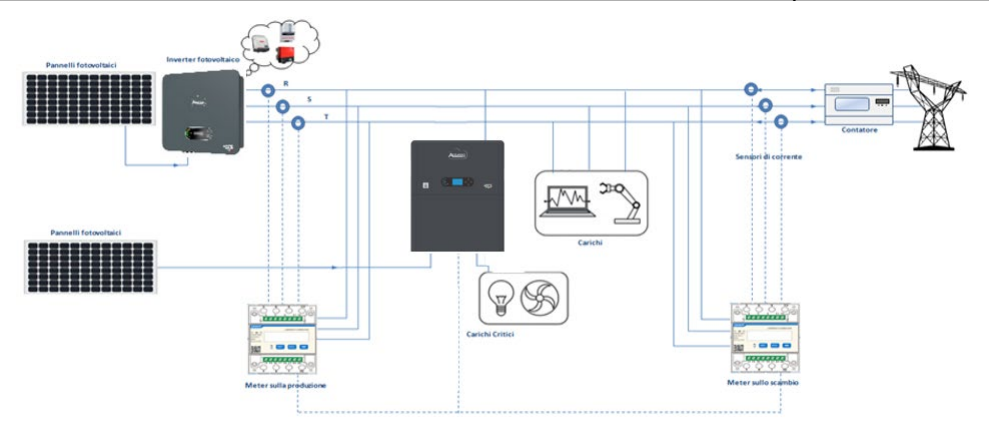

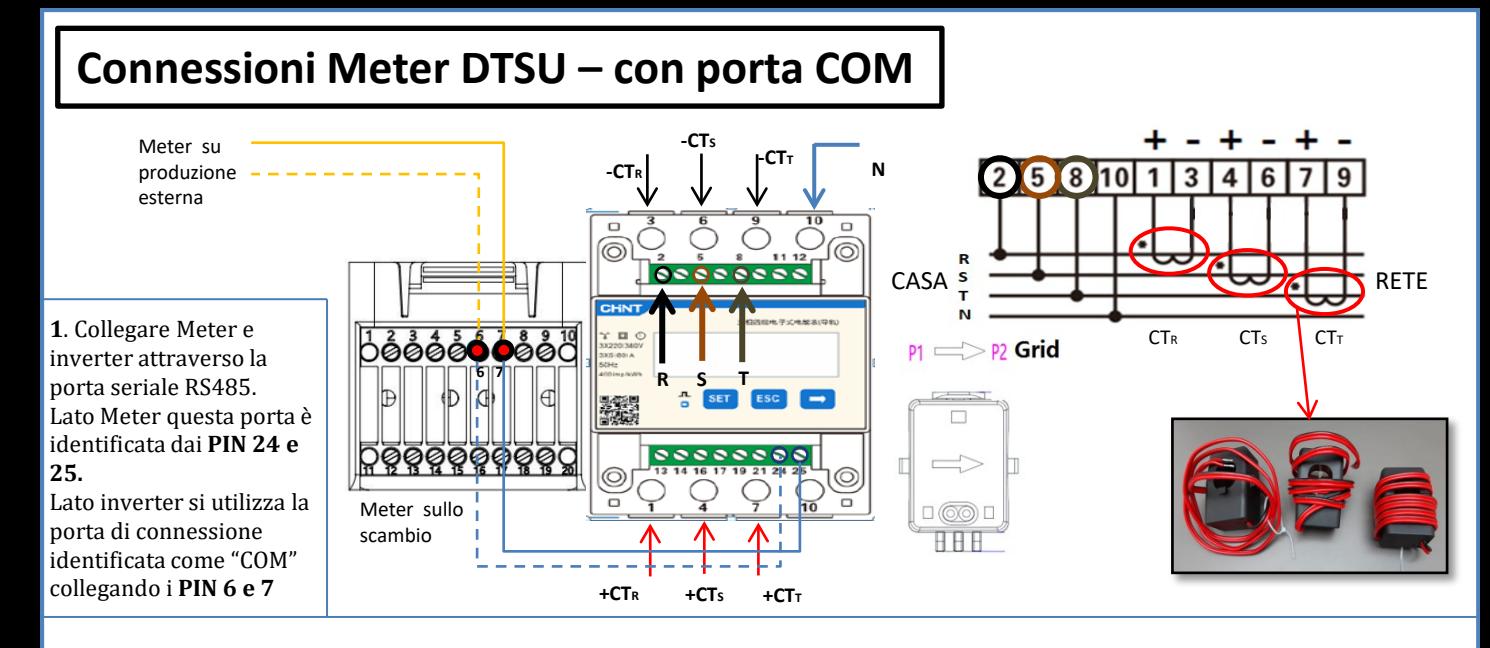

**2**. Collegare il PIN 10 del Meter con il cavo di neutro (N), connettere il PIN 2, 5 e 8 rispettivamente alle fasi R, S e T. Collegamenti CT, il sensore posizionato sulla **fase R** dovrà avere i terminali connessi sui **PIN 1** (filo rosso) e **PIN 3** (filo nero). Il sensore posizionato sulla **fase S** dovrà avere i terminali connessi sui **PIN 4** (filo rosso) e **PIN 6** (filo nero). Il sensore posizionato sulla **fase T** dovrà avere i terminali connessi sui **PIN 7** (filo rosso) e **PIN 9** (filo nero). Posizionare i sensori facendo attenzione all'indicazione sul sensore stesso (freccia rivolta verso la rete). ATTENZIONE: agganciare i CT alle fasi solo dopo averli connessi al meter. SIL

NOTA: Per **distanze** fra Meter e inverter Ibrido **superiori a 100 metri** è consigliato connettere lungo la daisy chain 485 due resistenze da 120 Ohm, la prima all'inverter (fra i PIN 6 e 7 della COM inverter), la seconda direttamente al Meter (PIN 24 e 25).

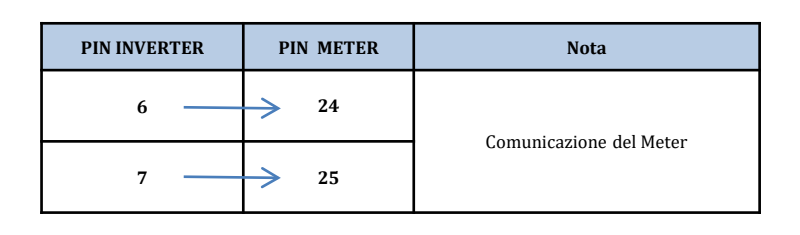

# **SETTAGGIO METER DTSU SU SCAMBIO ED INVERTER**

1. Controllare, premendo il pulsante che l'indirizzo del Meter sia impostato su **001**. Da display sono visualizzabili, oltre quanto sopra descritto i valori di:

- Corrente;
- Tensione;
- Fattore di potenza;
- Potenza.

2. Per configurare la lettura del Meter sull'inverter, accedere al display dell'inverter (come da figure):

- 1. Primo tasto a sinistra dell'inverter;
- 2. Impostazioni avanzate;
- 3. Inserire password «0715»;
- 4. Set PCC Meter;
- 5. Abilita;
- 6. Ok.

Ţ

#### **10.3.1 SETTAGGIO METER DTSU**

<span id="page-21-0"></span>Per configurare il dispositivo in modalità lettura sullo scambio è necessario entrare nel menù dei settaggi, come indicato di seguito:

•Premere **SET** apparirà la scritta **CODE**

•Premere nuovamente **SET**

•Scrivere la cifra "701" :

- 1. Dalla prima schermata in cui comparirà il numero "600", premere il tasto " $\rightarrow$ " una volta per scrivere il numero "601".
- 2. Premere "**SET**" per due volte per spostare il cursore verso sinistra andando ad evidenziare "601";
- 3.Premere una volta il tasto "→" più fino a scrivere il numero "701"

**Nota**: In caso di errore premere "ESC" e poi di nuovo "SET" per reimpostare il codice richiesto.

•Confermare premendo **SET** fino ad entrare nel menù dei settaggi.

•Entrare dentro i seguenti menù ed impostare i parametri indicati:

- **1. CT**:
	- a. Premere **SET** per entrare nel menù
	- b. Scrivere "40":
	- a. Dalla prima schermata in cui comparirà il numero "1", premere il tasto "→" più volte fino a scrivere il numero "10".
	- b. Premere "**SET**" una volta per spostare il cursore verso sinistra andando ad evidenziare " $10$ " c. Premere il tasto " $\rightarrow$ " più volte fino a scrivere il numero "40"
	- c. Premere il tasto "→" più volte fino a scrivere il numero " $40$ " d. Premere "ESC" per confermare e "→" per scorrere all'impos
	- Premere "ESC" per confermare e "→" per scorrere all'impostazione successiva.

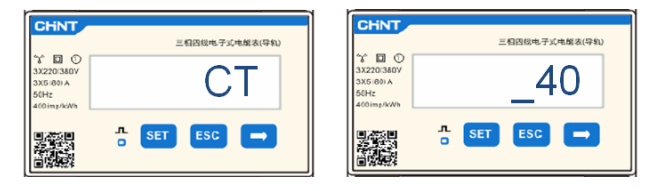

**Nota**: In caso di sonde CT diverse da quelle fornite in dotazione scrivere il corretto rapporto di trasformazione.

**Nota**:In caso di errore premere "SET" fino ad evidenziare la cifra relativa alle migliaia e successivamente premere "→" fino a quando non comparirà solamente il numero "1"; a questo punto ripeter la procedura descritta sopra.

#### **2. ADDRESS**:

- a. Premere **SET** per entrare nel menù:
- b. Lasciare "01" per Meter sullo scambio
- c. Scrivere "02" (premendo una volta "→" dalla schermata "01"). Con indirizzo 02 l'inverter assegnerà come potenze relative alla produzione i dati inviati dal meter. Possono essere settati fino ad un massimo di 3 meter per la produzione (Indirizzi 02 03 04)

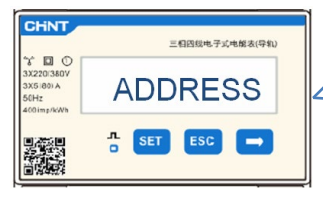

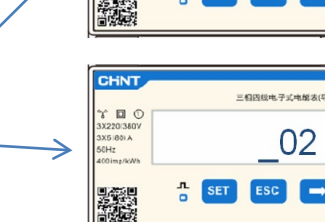

CHNT

**DC** 

三相四级电子式电报表(导机

01 | Meter sullo scambio

Meter sulla Produzione

d. Premere "ESC" per confermare .

## **10.3.2 VERIFICA CORRETTA LETTURA METER DTSU**

Per verificare la corretta lettura del **meter sullo scambio** è necessario assicurarsi che l'inverter ibrido e qualunque altra fonte di produzione fotovoltaica siano spenta.

Accendere carchi di entità superiore ad 1kW per ciascuna delle tre fasi dell'impianto. Portarsi davanti al meter ed utilizzando i tasti "->" per scorrere fra le voci e "ESC" per tornare indietro, deve essere verificato che:

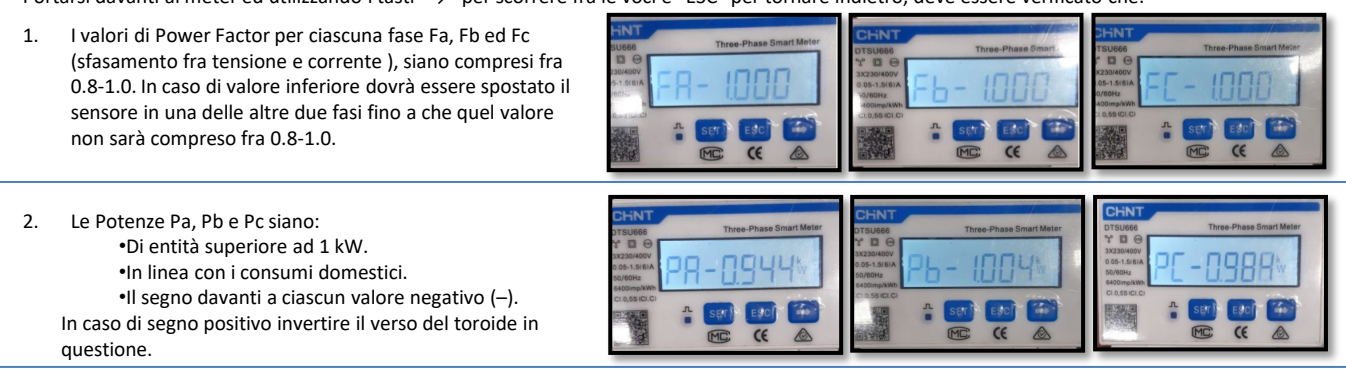

In caso di **meter per la lettura della produzione di fotovoltaici già presenti** è necessario ripetere le operazioni precedenti :

- 1. Verifica Power factor come descritto nel caso precedente
- 2. Il segno delle potenze stavolta dovrà essere positivo per Pa, Pb, e Pc
- 3. Accendere Inverter Ibrido, verificare che il valore di potenza totale Pt fotovoltaica sia in linea con il valore mostrato sul display dell'inverter .

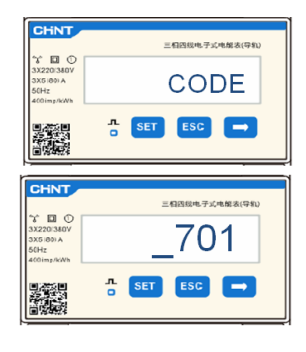

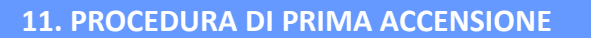

<span id="page-22-0"></span>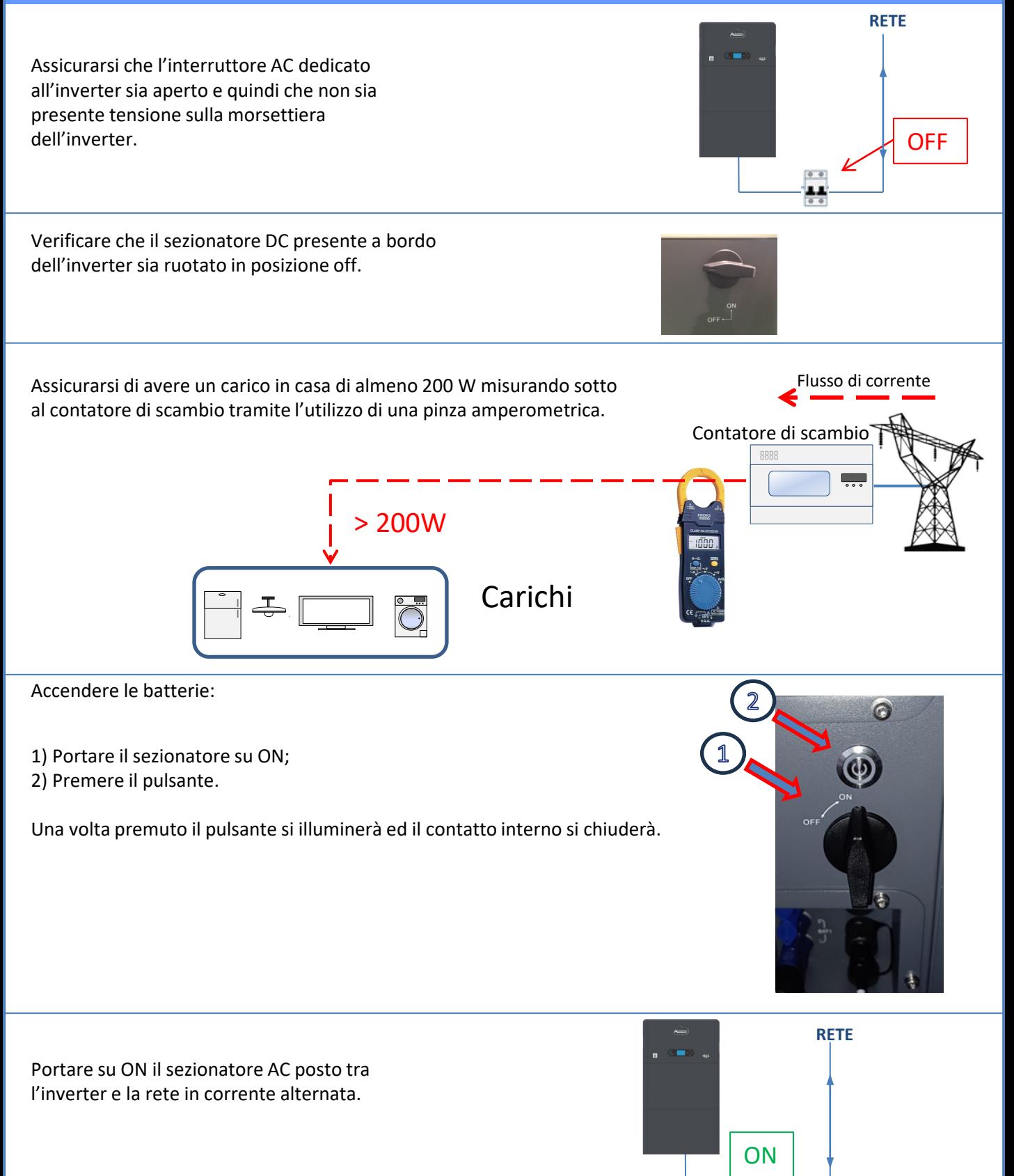

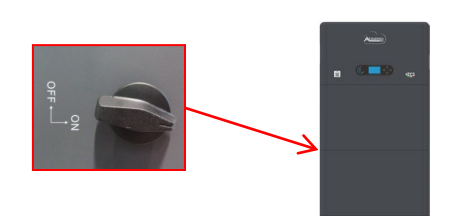

Per fornire tensione DC all'inverter ibrido ruotare il sezionatore in posizione ON

 $0.0$ 

22

## **12. PRIMA CONFIGURAZIONE**

<span id="page-23-0"></span>**IMPORTANTE:** Dotarsi di PC e USB in caso di richieste di aggiornamento e impostazioni country code corretti

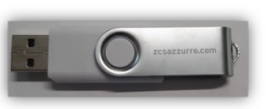

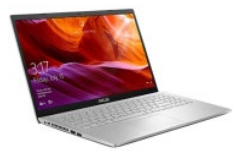

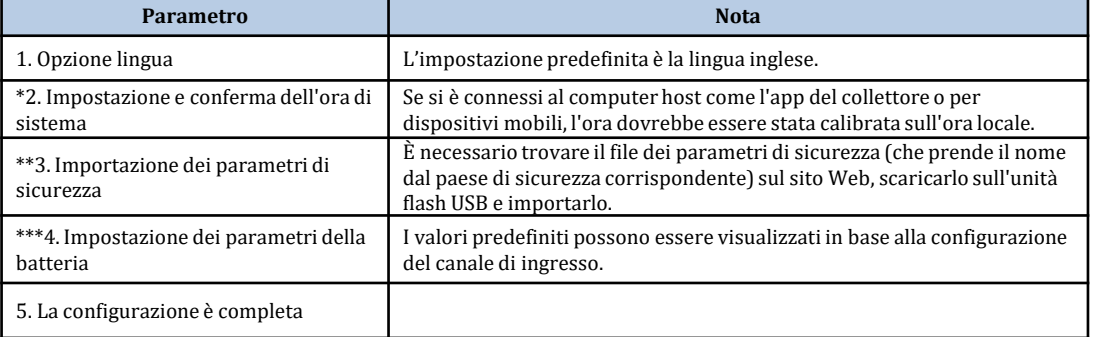

#### **\*2. Importazione e conferma del'ora di sistema**

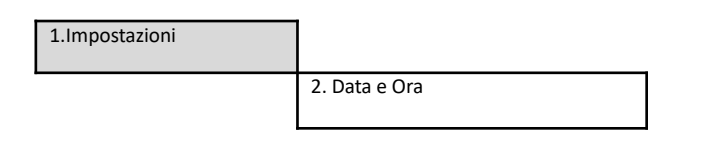

Г

# Data e Ora

2019-01-02 09:23:07

**\*\*3. Importazione parametri di sicurezza (Codice paese)**

<u>and</u>

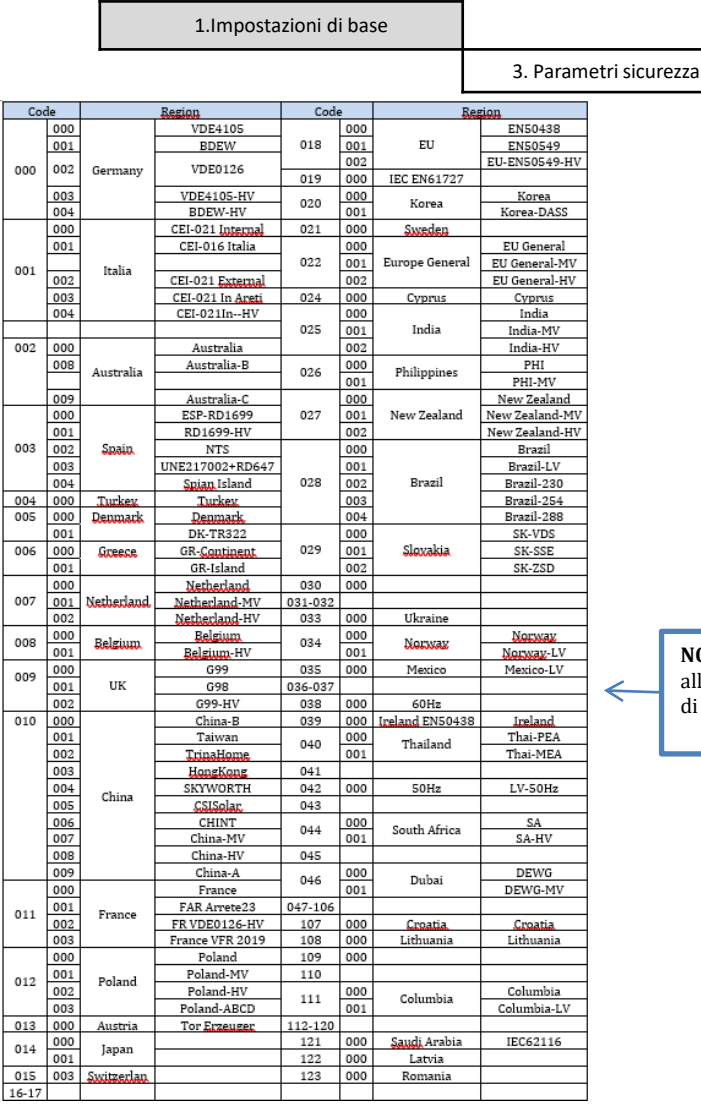

Per settare il paese corretto inserire all'interno della chiavetta USB la cartella decompressa denominata "safety" scaricabile sul sito: https://www.zcsazzurro.com/it/documentazione/ea sy-power-one-all

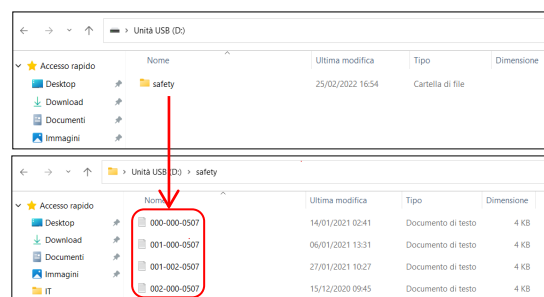

**NOTA:** Gli inverter sono settati di default con il codice paese relativo alla CEI-021 per interfaccia interna, qualora fosse richiesto l'utilizzo di un country code differente contattare l'assistenza

#### **13. VERIFICA CORRETTO FUNZIONAMENTO**

<span id="page-24-0"></span>1) Ruotare il sezionatore fotovoltaico in posizione off e disconnettere l'inverter dalla rete

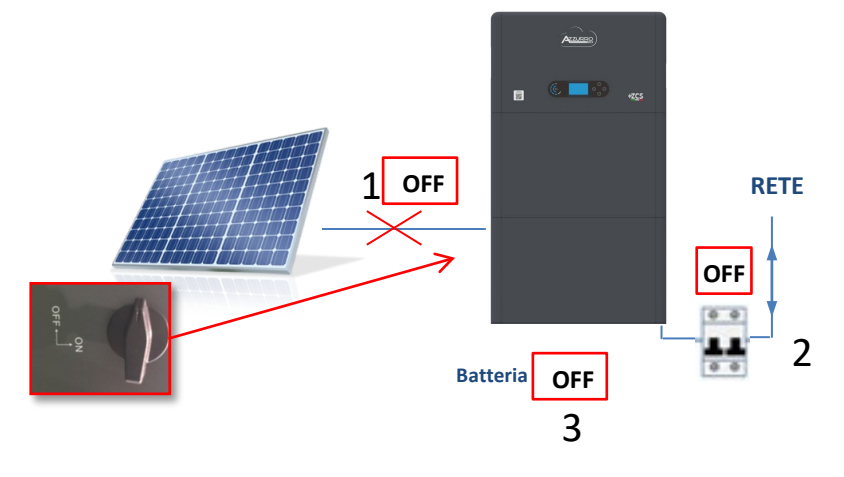

2) Ridare tensione AC tirando su l'interruttore dedicato :

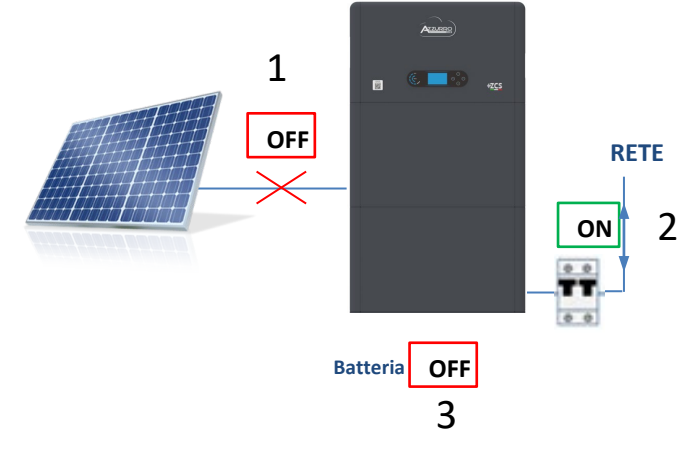

3) Verificare che il valore di potenza prelevata dalla rete a display sia circa pari al valore di potenza assorbita mostrata dal contatore, oppure ricavata misurando tramite pinza amperometrica sotto il contatore di scambio.

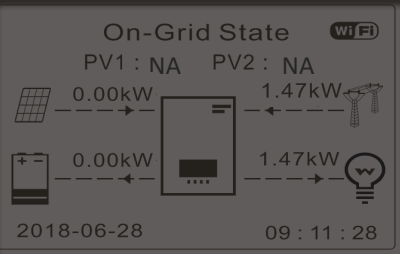

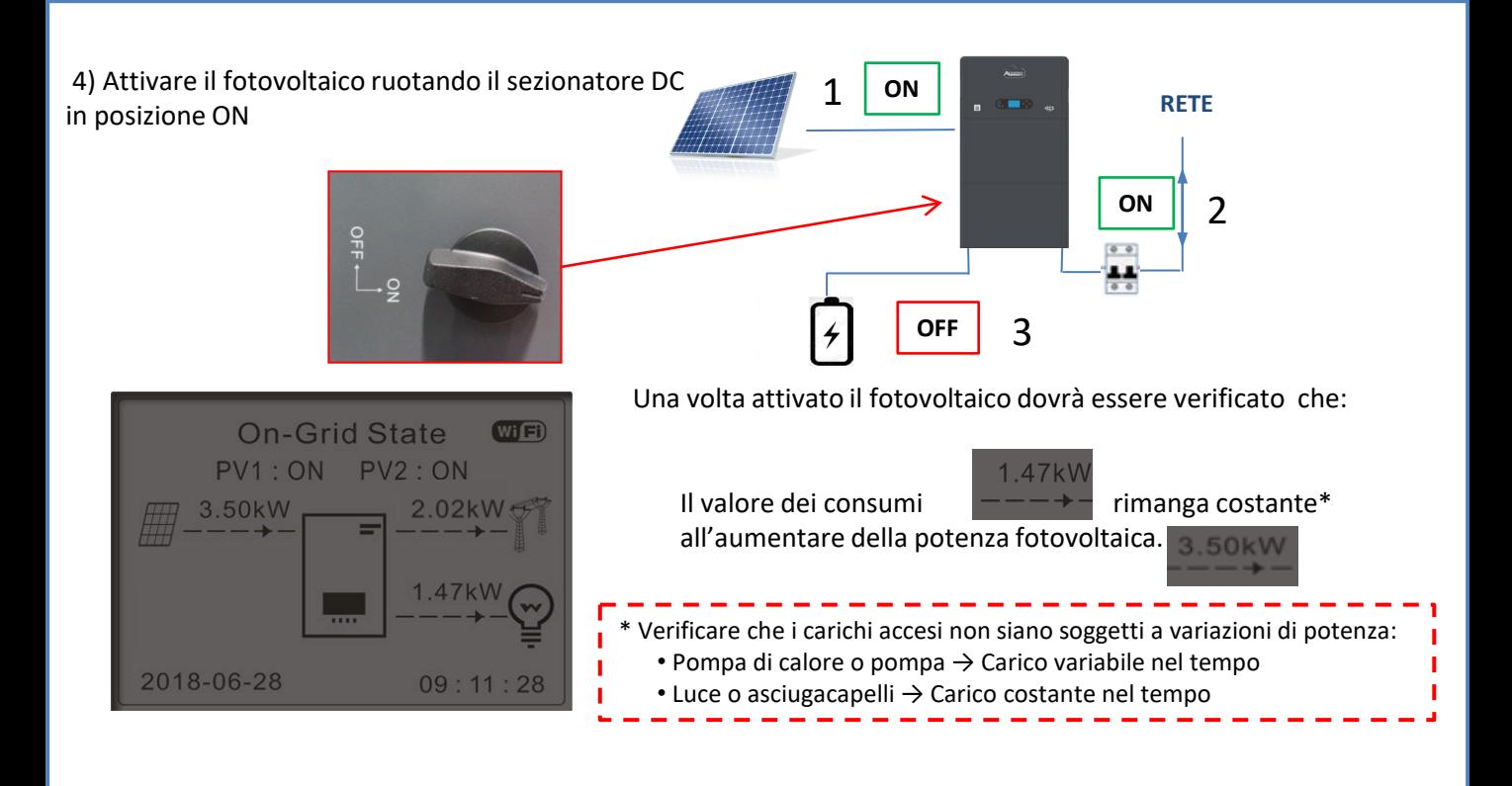

5) Accendere la batteria/e verificando che il sistema vada a lavorare nelle modalità descritte nel paragrafo **STATI DI FUNZIONAMENTO IN MODALITA' AUTOMATICA:** •PV>Load →batteria in carica

•PV<Load Batteria in scarica

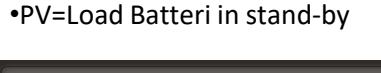

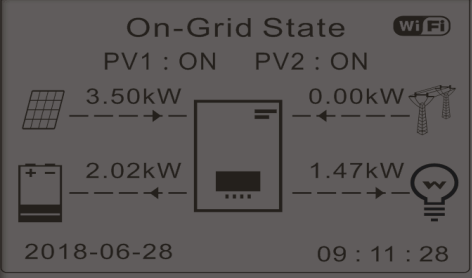

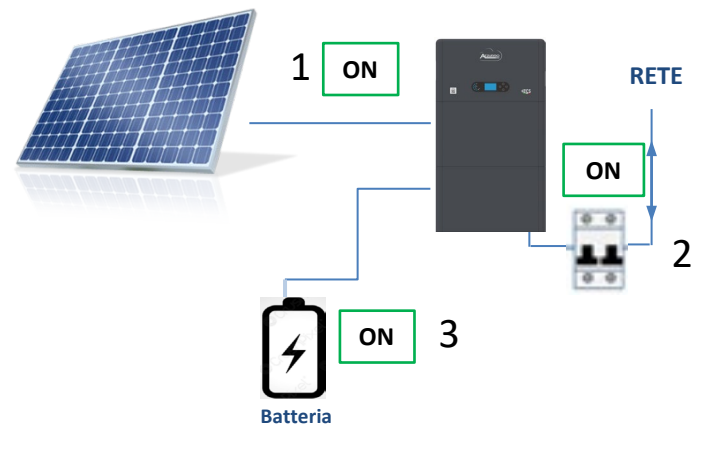

# NOTA: Al primo avvio le batterie andranno in carica al 100%

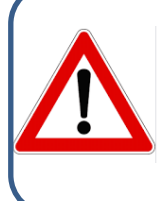

**Nota**: Se non sono verificate le condizioni sopra descritte occorre: •Verificare il corretto posizionamento del sensore di corrente e procedere quindi con un nuovo avvio del sistema.

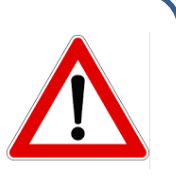

25

#### **14. VERIFICA PARAMETRI IMPOSTATI INVERTER**

<span id="page-26-0"></span>Per verificare se i parametri impostati sono corretti, entrare nel menù del display alla voce "Info inverter", e controllare i dati con particolare risalto a quelli evidenziati:

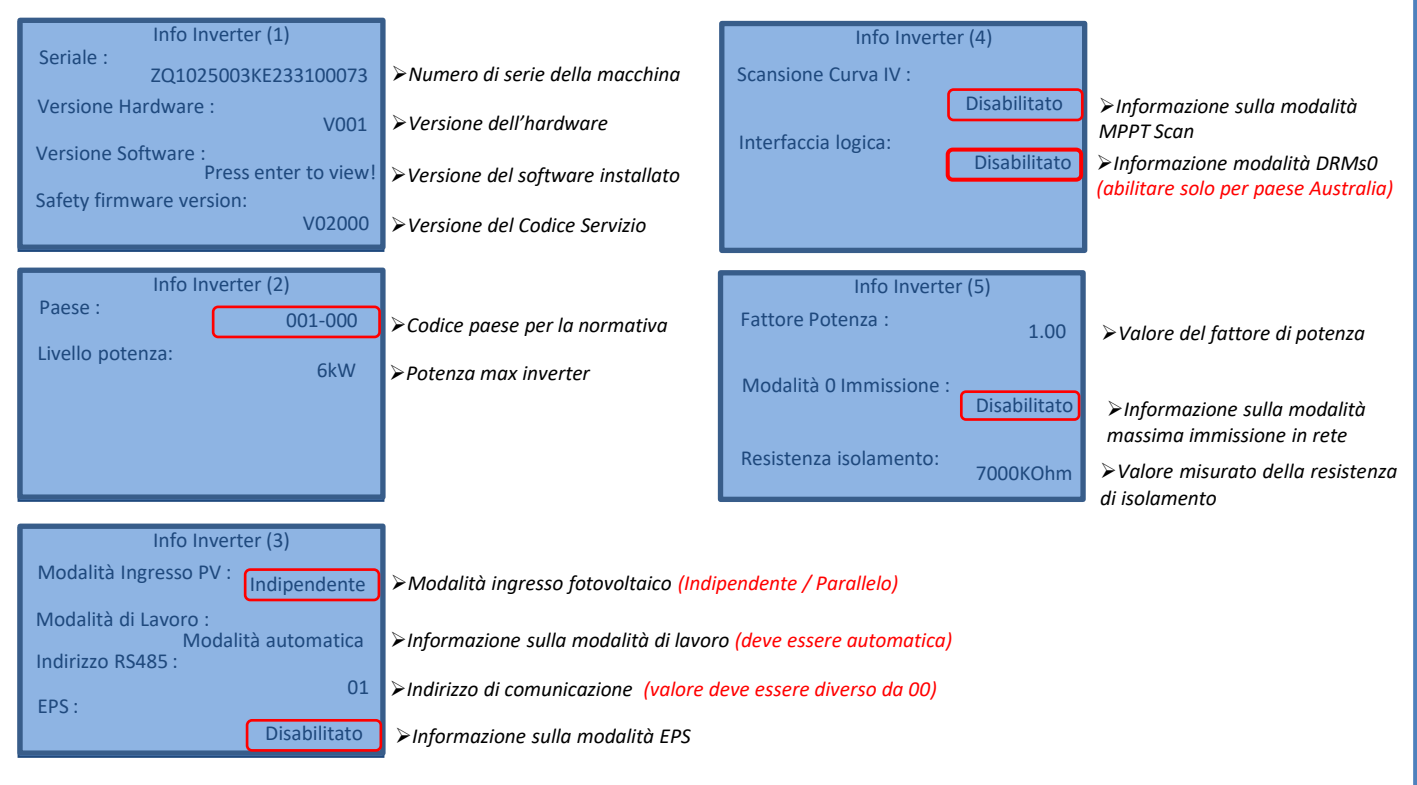

<span id="page-27-0"></span>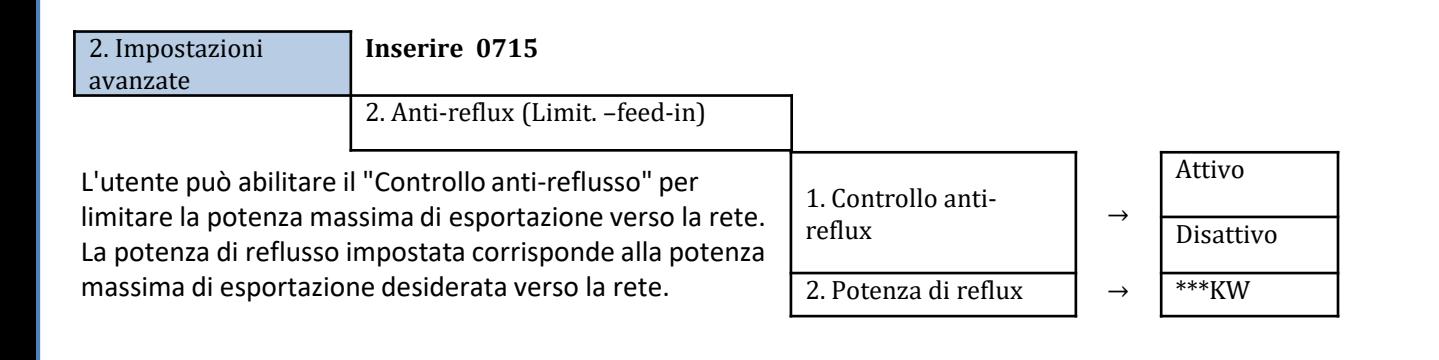

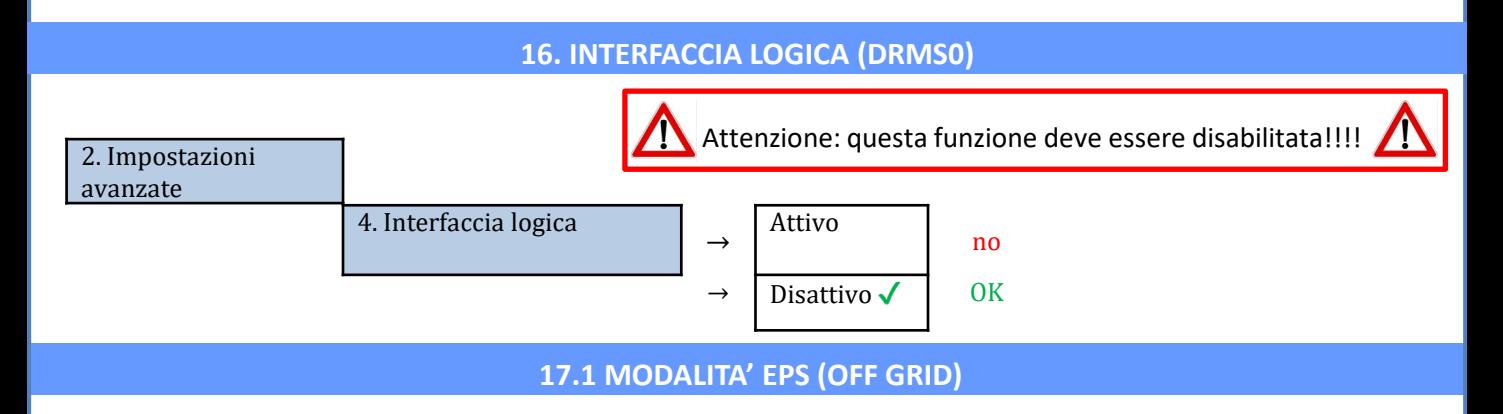

In caso di un'interruzione di rete, o di avvio in modalità OFF - Grid, se la funzione EPS è attiva, l'inverter HYD3000- HYD6000-ZP1 funzionerà in modalità EPS (alimentazione d'emergenza), utilizzando corrente e energia fotovoltaiche immagazzinate nella batteria per fornire energia al carico critico attraverso la porta di collegamento LOAD.

# **17.2 MODALITA' EPS (OFF GRID) - PROCEDURA DI CABLAGGIO E TIPOLOGIE D'INSTALLAZIONE**

**Individuare i carichi domestici critici o prioritari**: si consiglia di individuare i carichi domestici strettamente necessari in condizioni di black out, quali ad esempio l'illuminazione, eventuali frigoriferi o surgelatori, prese di emergenza.

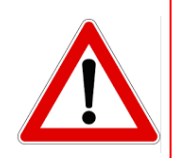

• Carichi di potenza elevata (quali forni, lavatrici, pompe di calore) potrebbero non essere supportati dall'inverter in stato di EPS, vista la massima potenza erogabile in tali condizioni.

• Carichi con elevate correnti di spunto (quali ad esempio pompe, compressori o in generale dispositivi azionati da motori elettrici) potrebbero non essere supportati dall'inverter in stato di EPS, in quanto la corrente di spunto, seppur per un periodo di tempo estremamente limitato, risulta notevolmente superiore a quella erogabile dall'inverter.

• Carichi di tipo induttivo (quali ad esempio piastre ad induzione) potrebbero non essere supportati dall'inverter in stato di EPS, a causa della forma d'onda propria di questi dispositivi.

**Cablare i cavi di fase, neutro e messa a terra all'uscita LOAD** posizionata a destra del lato inferiore dell'inverter. NOTA: l'uscita LOAD deve essere impiegata solamente per la connessione del carico critico.

#### <span id="page-28-0"></span>**COMMUTATORE**

In caso di manutenzione sui componenti dell'impianto fotovoltaico o in caso di inverter non utilizzabile, è consigliabile prevedere l'installazione di un commutatore, in questo modo sarà possibile alimentare direttamente dalla rete i carichi normalmente connessi alla linea Load dell'inverter.

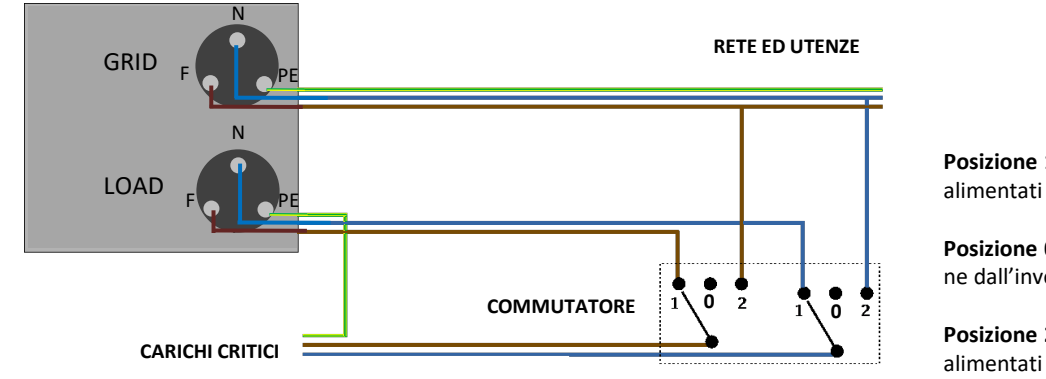

**Posizione 1**→ Carichi prioritari connessi ed alimentati dalla linea LOAD dell'inverter

**Posizione 0**→ Carichi prioritari non alimentati ne dall'inverter ne dalla rete

**Posizione 2**→ Carichi prioritari connessi ed alimentati dalla rete

## **TELERUTTORE A DOPPIO SCAMBIO**

Per gli impianti incentivati è possibile installare un teleruttore a doppio scambio, questo dispositivo farà in modo che i carichi critici siano normalmente alimentati dalla rete, saranno invece alimentati dalla linea EPS LOAD dell'inverter solamente in caso di black out elettrico e grazie alla commutazione dei contatti del teleruttore.

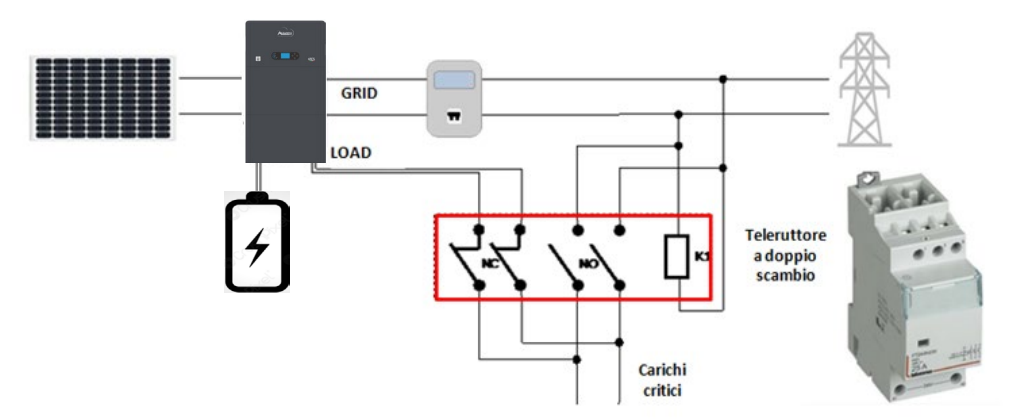

**NOTA:** Per le condizioni sopra descritte, in caso di black out elettrico, la parte di impianto alimentato dalla porta LOAD dell'inverter si comporta come un sistema IT.

**Nota:** Nel caso in cui si dovesse eseguire l'installazione dell'inverter ibrido in condizioni impiantistiche differenti da quelle riportate negli schemi sopra, contattare l'assistenza per verificarne la fattibilità.

# **17.3 MODALITA' EPS' (OFF GRID) - FUNZIONAMENTO**

**In caso sia presente la tensione alternata fornita dalla rete elettrica** (condizione di normale funzionamento), sia i carichi standard dell'impianto che quelli prioritari sono alimentati dalla rete elettrica senza necessità di utilizzare un teleruttore a doppio scambio. Nella seguente figura è evidenziato tale funzionamento.

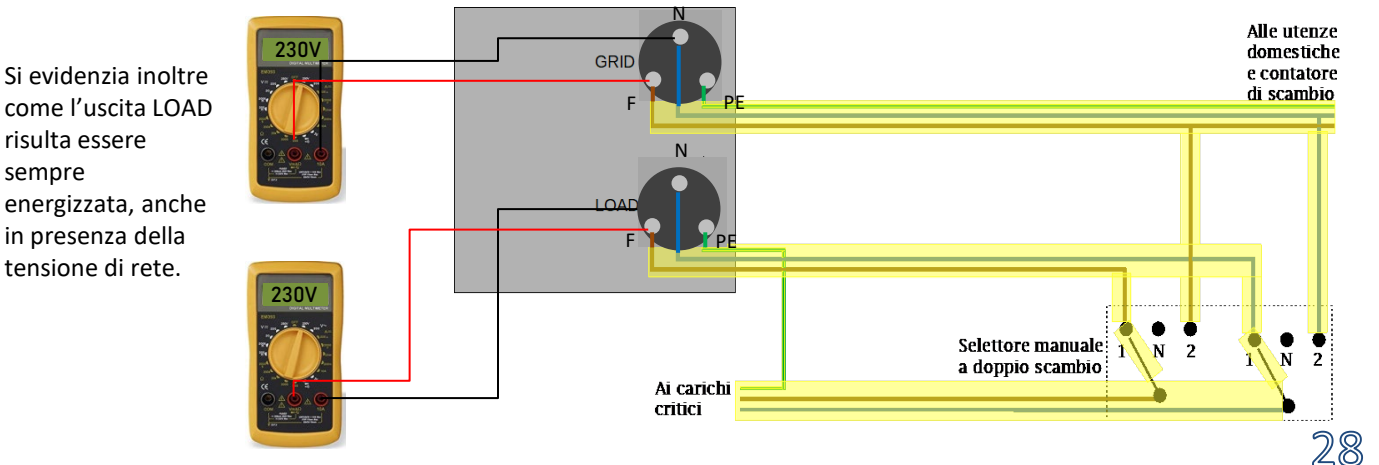

<span id="page-29-0"></span>In caso di **black out elettrico**, verrà a mancare la tensione alternata fornita dalla rete elettrica; tale condizione commuterà i contatti interni dell'inverter ibrido che, passato il tempo di attivazione, continuerà a fornire una tensione alternata di 230V all'uscita LOAD, alimentando i soli carichi critici in base disponibilità delle batterie e fotovoltaico.

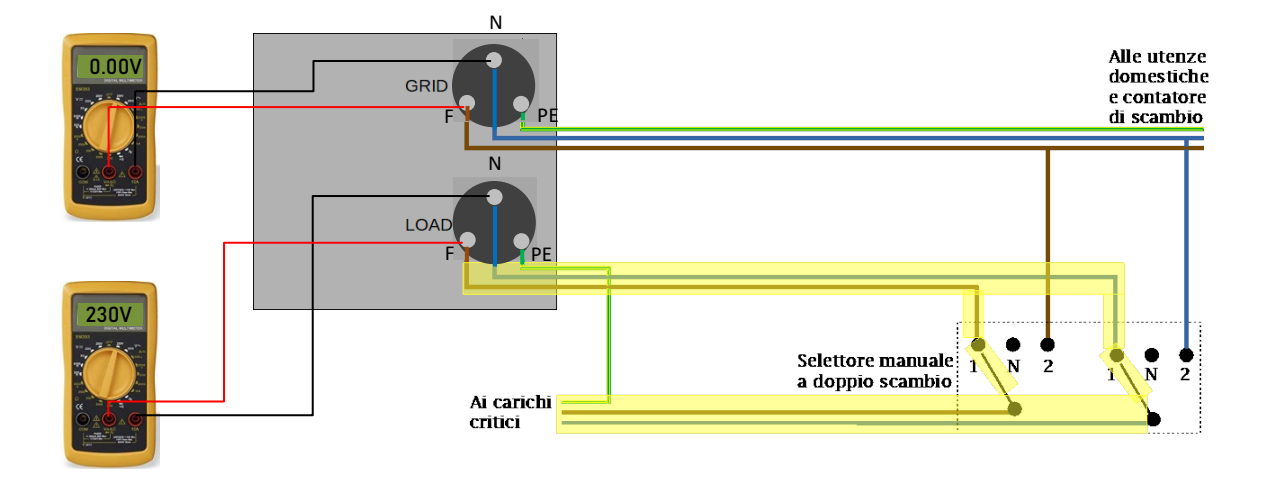

NOTA: con questa configurazione durante la condizione di black out l'impianto risulta essere un sistema IT.

# **17.4 MODALITA' EPS (OFF GRID) – ABILITAZIONE MENU'**

Per abilitare la modalità EPS (OFF GRID) deve:

1. Essere abilitata la funzione EPS da display.

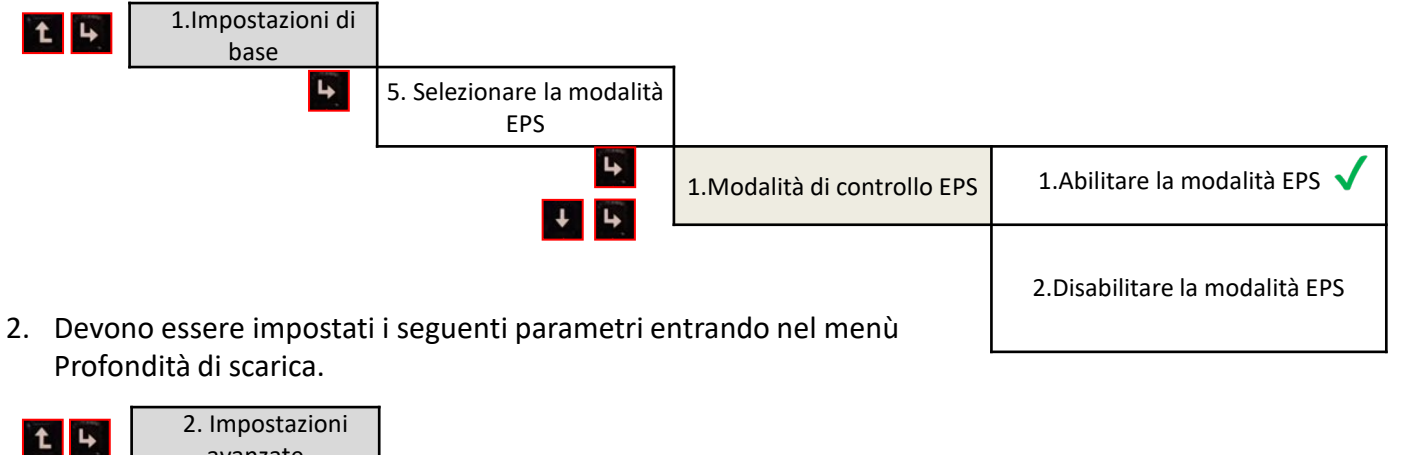

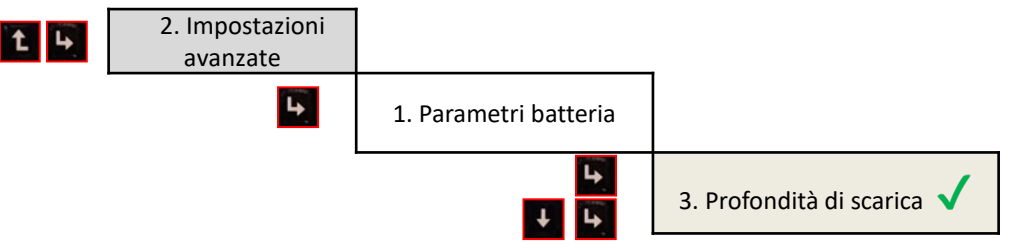

<span id="page-30-0"></span>Accendendo l'inverter HYD3000-HYD6000-ZP1 in assenza di rete esso è in grado di lavorare fornendo l'energia in entrata dal PV ed immagazzinata nelle batterie ai carichi critici prestabiliti. Per far questo è necessario attivare la modalità EPS (Emergency Power Supply).

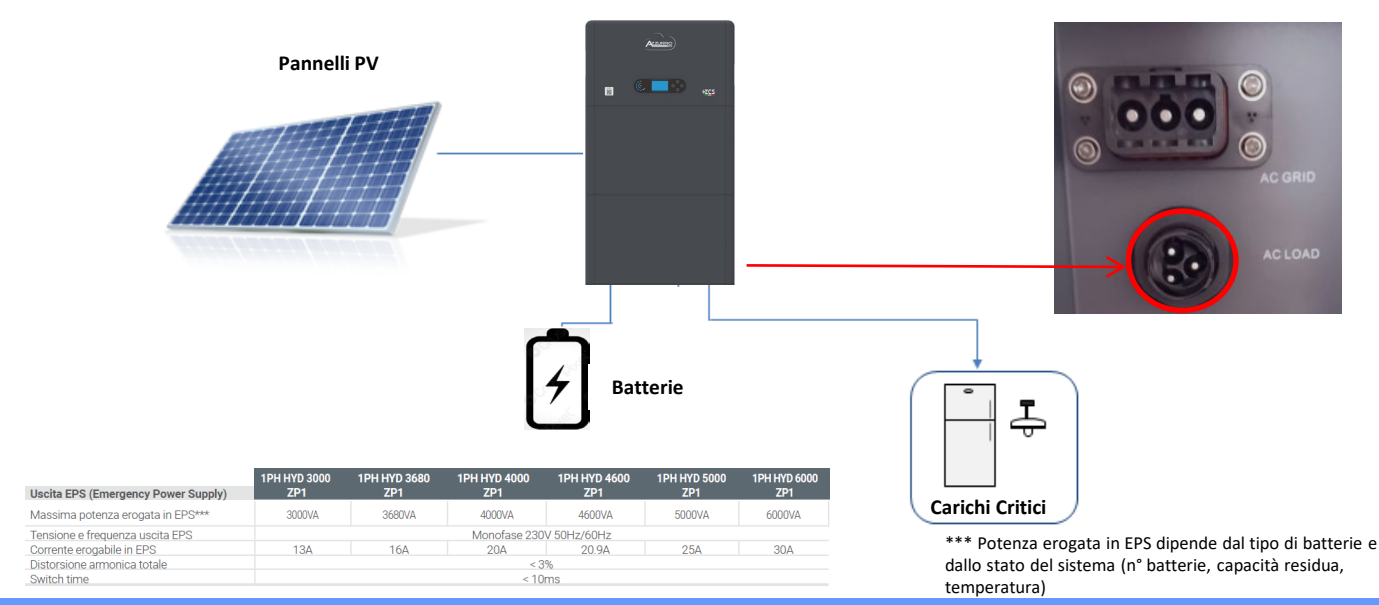

#### **18.2 MODALITA' SOLO OFF GRID - ACCENSIONE**

 $1)$  Verificare che il sezionatore DC dell'inverter sia ruotato in posizione off.

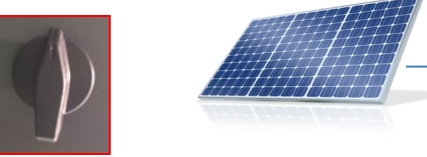

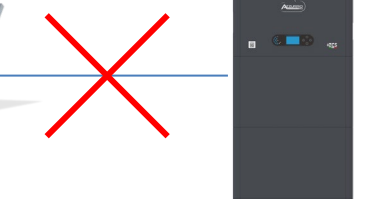

2) Accendere le batterie:

1) Portare il sezionatore su ON; 2) Premere il pulsante.

Una volta premuto il pulsante si illuminerà ed il contatto interno si chiuderà.

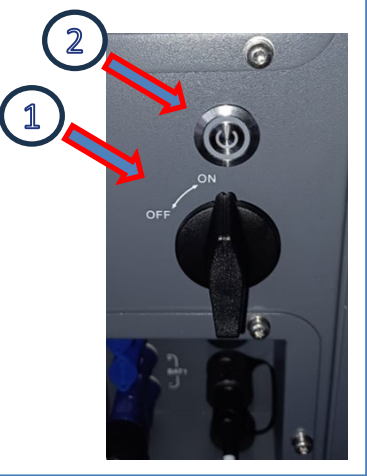

3) Accendere il fotovoltaico ruotando il sezionatore in posizione ON.

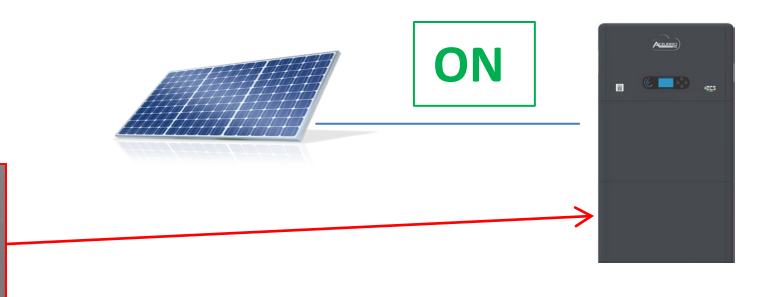

#### **19.1 MODALITA' INVERTER PARALLELO - CONFIGURAZIONE**

<span id="page-31-0"></span>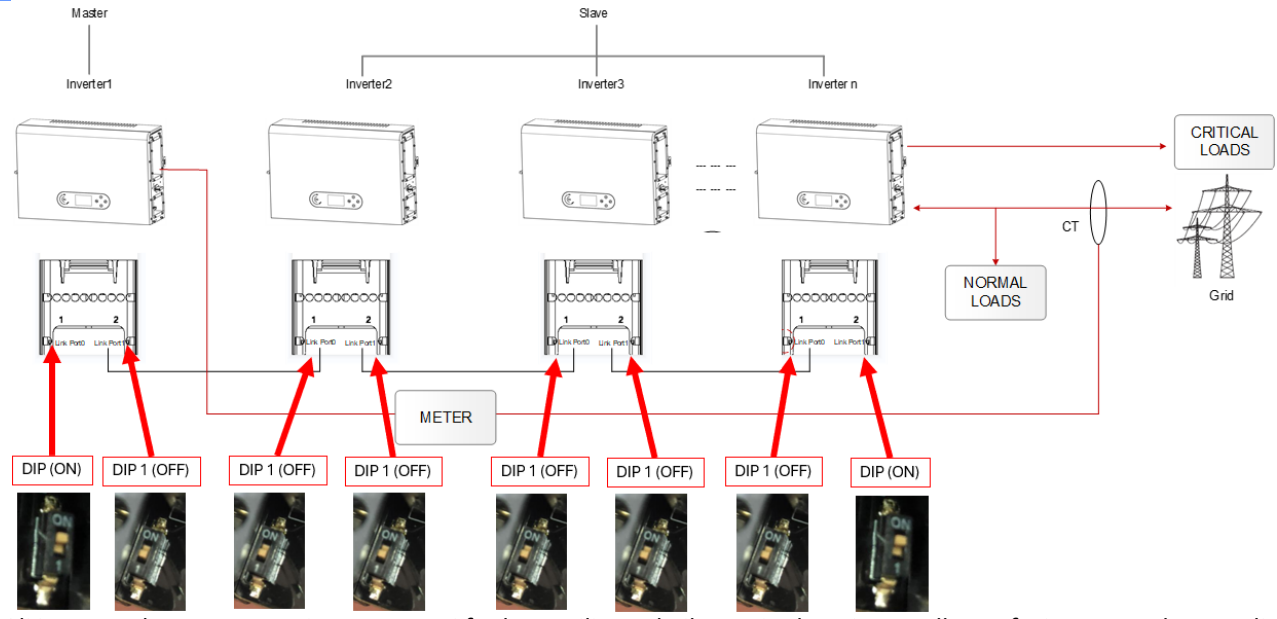

1. Gli inverter devono essere interconnessi fra loro utilizzando il cavo in dotazione nella confezione avendo cura di popolare gli ingressi come di seguito:

•**Link port 0** dell'inverter **Master** con **resistenza di terminazione abilitata (switch impostato su ON)** •**Link port 1** dell'Inverter **Master** con **resistenza di terminazione disabilitata (switch impostato su 1)** → **Link port 0** dell'Inverter **Slave 1** con **resistenza di terminazione disabilitata (switch impostato su 1)** •**Link port 1** dell'Inverter **Slave** 1 con **resistenza di terminazione disabilitata (switch impostato su 1)** → **Link port** 

**0** dell'Inverter **Slave 2** con **resistenza di terminazione disabilitata (switch impostato su 1)**

•**Link port 1** dell'Inverter **Slave n-1** con **resistenza di terminazione disabilitata (switch impostato su 1)**→ **Link port 0** dell'Inverter **Slave n** con **resistenza di terminazione disabilitata (switch impostato su 1)** •**Link port 1** dell'inverter **Slave n** con **resistenza di terminazione abilitata (switch impostato su ON) Nota:** 

Le resistenze di terminazione si abilitano tramite switch (ON)

Il cavo di parallelo fra gli inverter fornito in dotazione

- 2. Qualora gli inverter collegati siano della stessa taglia, è possibile parallelare le uscite LOAD al fine di alimentare lo stesso gruppo di carichi prioritari. Per far ciò è necessario utilizzare un quadro di parallelo. E' necessario accertarsi che i collegamenti tra ciascun inverter ed il quadro di parallelo abbiano:
- La stessa lunghezza
- La stessa sezione

...

- Una impedenza più bassa possibile.
- Si consiglia di inserire su ciascuna linea di connessione tra inverter e quadro una protezione adeguata.
- 3. Il carico totale connesso sulle uscite LOAD dovrà essere inferiore alla somma complessiva delle potenze erogabile degli inverter in modalità EPS.
- 4. I meter dovranno essere connessi all'Inverter Master (Primary)

# **19.2 MODALITA' INVERTER PARALLELO - SETTAGGI**

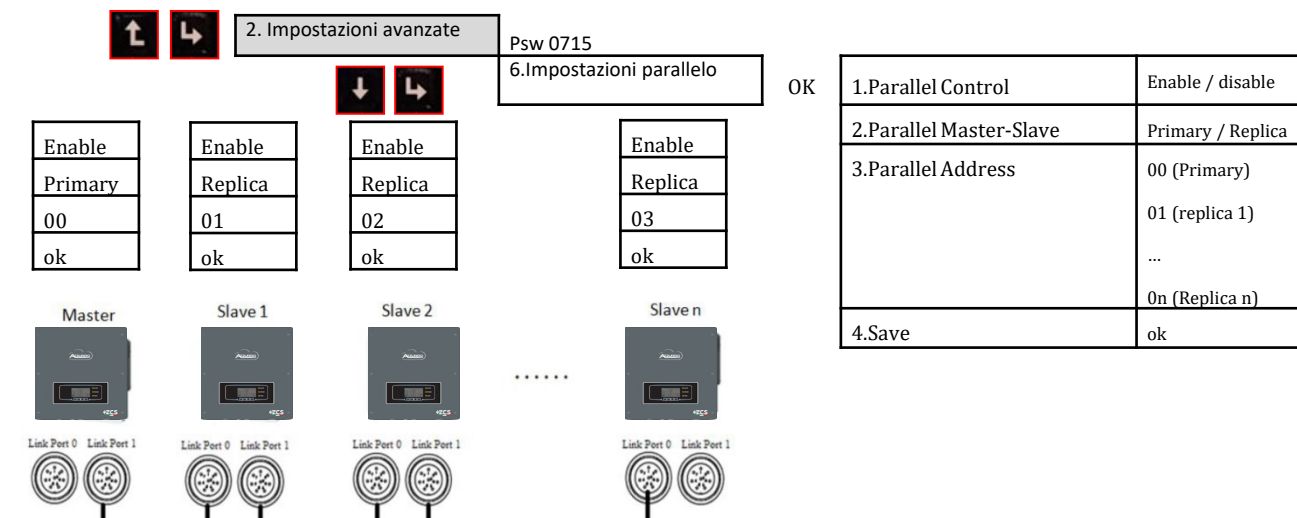

#### **20. AGGIORNAMENTO FIRMWARE**

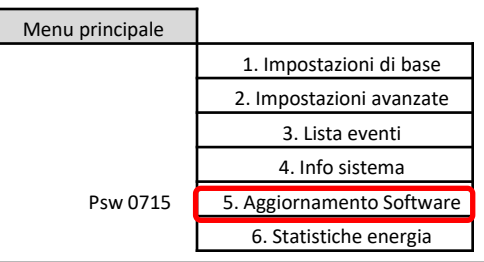

<span id="page-32-0"></span>l.

Ven. Sab. Dom.

cui viene attivatà la

modalita

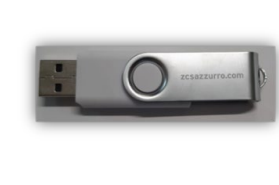

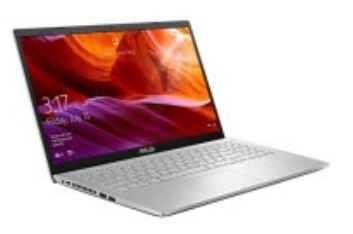

Per effettuare l'aggiornamento fw inserire all'interno della chiavetta USB la cartella decompressa denominata "firmware" scaricabile sul sito https://www.zcsazzurro.com/it/documentazione/easy-power-one-all All'interno della cartella saranno presenti i file per l'aggiornamento in formato .bin oppure .hex

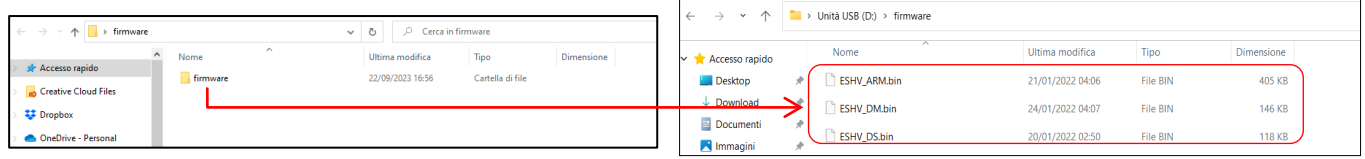

# **14. 21. AUTOTEST**

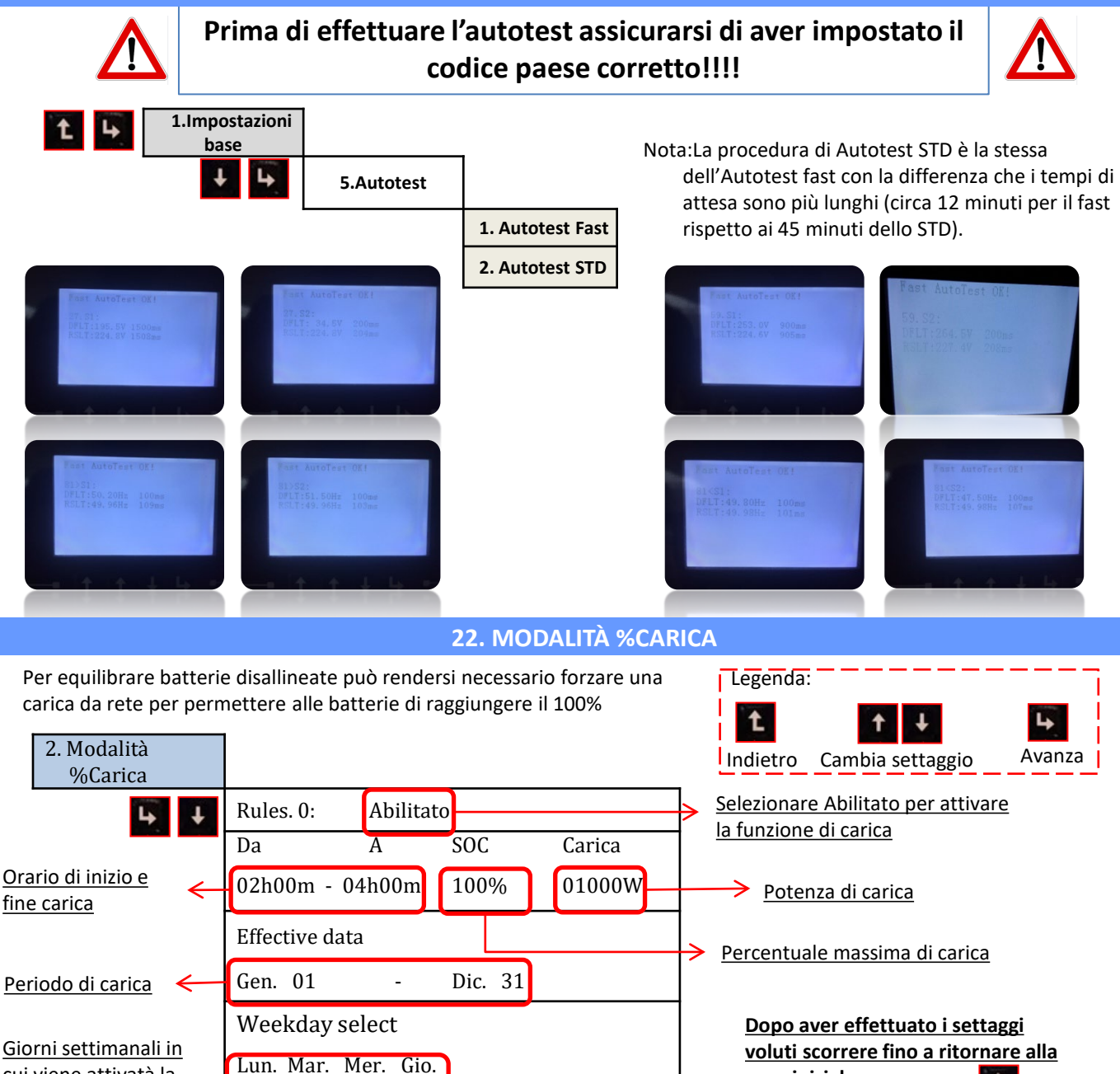

t.

# **23. INFO RAPIDE STATO SISTEMA**

<span id="page-33-0"></span>Premendo dal menu principale sarà possibile accedere alle informazioni istantanee di batteria e rete AC.

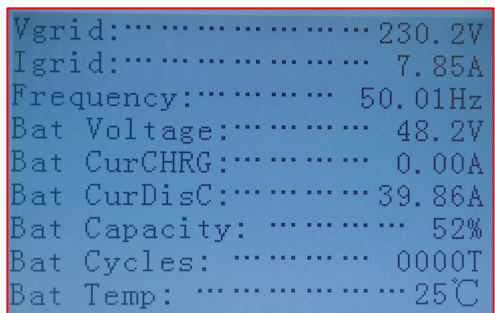

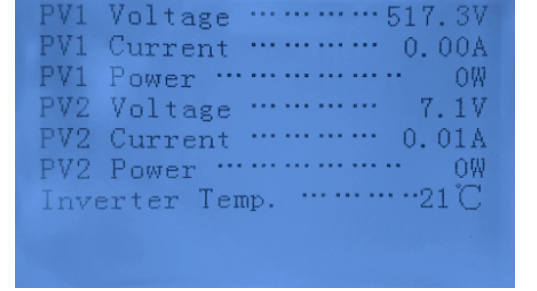

Premendo **dal menu principale sarà possibile accedere alle** informazioni istantanee del lato DC dell'inverter.

# **24. STATI DI FUNZIONAMENTO IN MODALITA' AUTOMATICA**

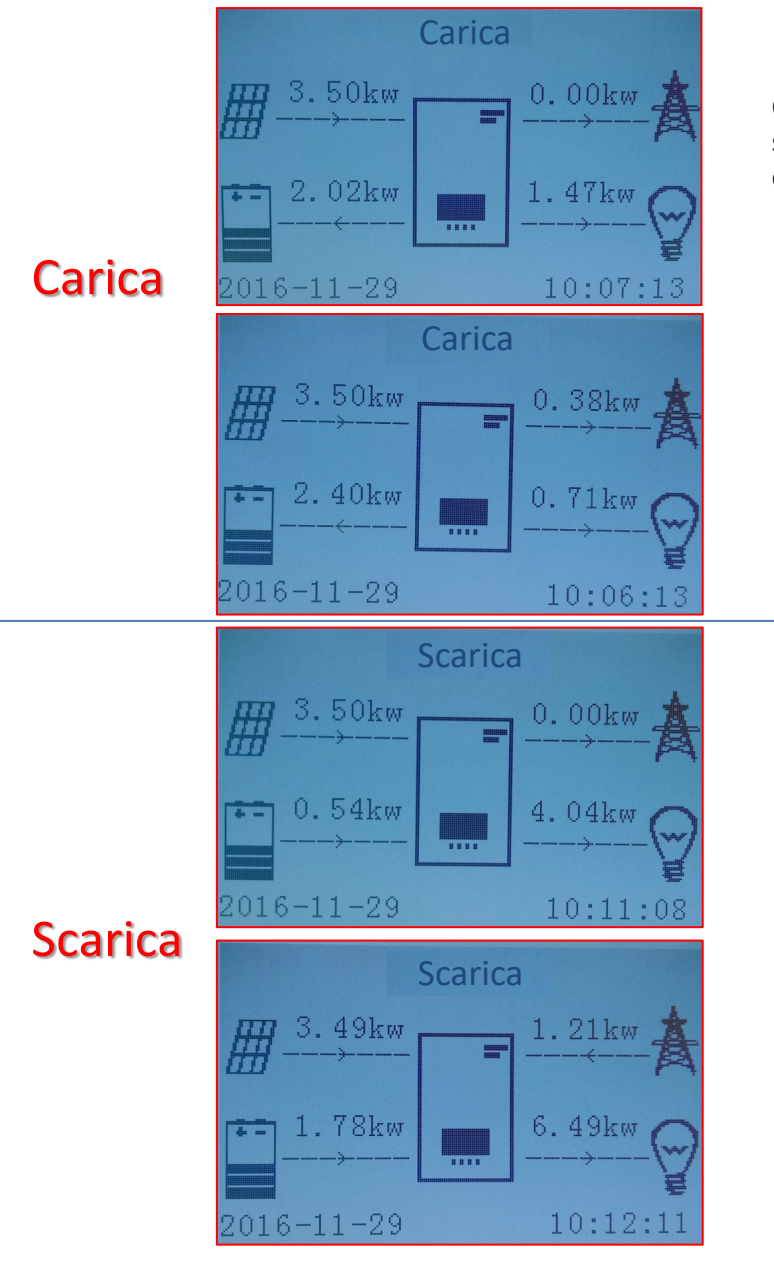

Quando la potenza prodotta dall'impianto fotovoltaico sarà maggiore di quella richiesta dai carichi, l'inverter caricherà la batteria con la potenza in eccesso.

A batteria completamente carica, o quando la potenza di carica viene limitata (per preservare l'integrità della batteria), la potenza in eccesso verrà esportata in rete.

Quando la potenza dell'impianto fotovoltaico sarà minore di quella richiesta dai carichi il sistema utilizzerà l' energia stoccata nella batteria per alimentare i carichi di casa.

Quando la somma fra la potenza prodotta dall'impianto fotovoltaico e quella fornita dalla batteria sarà minore di quella richiesta dai carichi, la mancante sarà prelevata dalla rete.

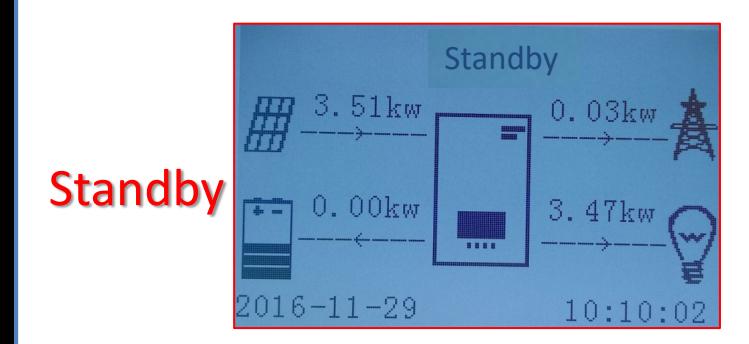

L'inverter rimarrà in Standby fino a quando: •la differenza fra la produzione fotovoltaica e la richiesta dai carichi sarà inferiore a 100W •la batteria è carica al massimo e la produzione fotovoltaica è superiore ai consumi (con tolleranza di 100W)

•la batteria è scarica e la produzione fotovoltaica è inferiore ai consumi (con tolleranza di 100W)